# **Analiza i implementacija interakcija pomoću Leap Motiona u aplikacije razvijene u razvojnom okruženju Unity**

**Komaić, Sandra**

**Master's thesis / Diplomski rad**

**2022**

*Degree Grantor / Ustanova koja je dodijelila akademski / stručni stupanj:* **University of Dubrovnik / Sveučilište u Dubrovniku**

*Permanent link / Trajna poveznica:* <https://urn.nsk.hr/urn:nbn:hr:155:304430>

*Rights / Prava:* [In copyright](http://rightsstatements.org/vocab/InC/1.0/) / [Zaštićeno autorskim pravom.](http://rightsstatements.org/vocab/InC/1.0/)

*Download date / Datum preuzimanja:* **2024-12-23**

UNIVERSITY OF DUBROVNIK

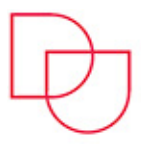

*Repository / Repozitorij:* **SVEUČILIŠTE U DUBROVNIKU** 

[Repository of the University of Dubrovnik](https://repozitorij.unidu.hr)

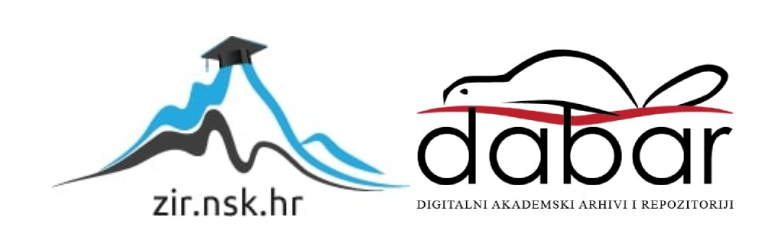

SVEUČILIŠTE U DUBROVNIKU ODJEL ZA ELEKTROTEHNIKU I RAČUNARSTVO

SANDRA KOMAIĆ

# **ANALIZA I IMPLEMENTACIJA INTERAKCIJA POMOĆU LEAP MOTIONA U APLIKACIJE RAZVIJENE U RAZVOJNOM OKRUŽENJU UNITY**

DIPLOMSKI RAD

Dubrovnik, srpanj 2022.

# SVEUČILIŠTE U DUBROVNIKU ODJEL ZA ELEKTROTEHNIKU I RAČUNARSTVO

# **ANALIZA I IMPLEMENTACIJA INTERAKCIJA POMOĆU LEAP MOTIONA U APLIKACIJE RAZVIJENE U RAZVOJNOM OKRUŽENJU UNITY**

DIPLOMSKI RAD

Studij: Primijenjeno/poslovno računarstvo Kolegij: Raspodijeljeni informacijski sustavi Mentor: izv. prof. dr. sc. [Krunoslav](https://www.unidu.hr/odjel-za-elektrotehniku-i-racunarstvo-nastavnici/?ime=Krunoslav-%C5%BDubrini%C4%87) Žubrinić Komentorica: Ana Kešelj, mag.ing.comp. Studentica: Sandra Komaić, 0275057243

Dubrovnik, srpanj 2022.

## **SAŽETAK**

U ovom diplomskom zadatku iskorištene su vještine i znanje stečeno tijekom studiranja za izradu desktop aplikacije koja se temelji na implementaciji prirodnih interakcija u višeplatformskom razvojnom okruženju Unity. U teorijskom dijelu rada je definiran pojam proširene stvarnosti, definiraju se prirodne interakcije i korisnička sučelja temeljena na prirodnim interakcijama. Nakon zanimljivosti o prirodnim interakcijama i primjerima istih slijedi opis postupka izbora tehnologije za razvoj igre u kojem se definira i objašnjava zašto je izabran baš Leap Motion uređaj za interakciju i Unity za razvoj aplikacije. Krajnji rezultat rada je i sama aplikacija ARGeoGame čija je namjena pružiti znanje o geometrijskim tijelima određenoj vrsti korisnika u ovom slučaju to su predškolska djeca i djeca nižih razreda osnovne škole, ali vrlo je jednostavna za korištenje i mogu je koristiti svi ostali korisnici bez obzira na dob. U praktičnom dijelu rada objašnjeni su elementi aplikacije i njezina funkcionalnost. Cilj rada je približiti pojam prirodne interakcije kombinacijom urođenih ljudskih interakcija: u ovom slučaju pokretanje vlastitih ruku s uređajem za detekciju pokreta Leap Motion.

*Ključne riječi:* Leap Motion uređaj; prirodne interakcije; proširena stvarnost; Unity

## **ABSTRACT**

In this thesis, the skills and knowledge acquired during the study were used to create a desktop application based on the implementation of natural interactions in the Unity multi-platform development environment. The theoretical part of the thesis defines the concept of augmented reality, defines natural interactions and user interfaces based on natural interactions, following interesting facts about natural interactions, examples of the same interaction and Unity development environment used for application development. The final result of the work is the ARGeoGame application itself, which aims to provide knowledge about geometric bodies to a specific type of user, in this case preschoolersand children in lower lower elementary program, but it is very easy to use and can be used by anyone. The practical part of thesis explains the elements of the application and how it works. The aim of this paper is to approximate the concept of natural interaction through a combination of innate human interactions: in this case, the movement of one's hands with a motion recognition device, Leap Motion.

*Keywords:* augmented reality; Leap Motion device; natural interaction; Unity

# **Sadržaj**

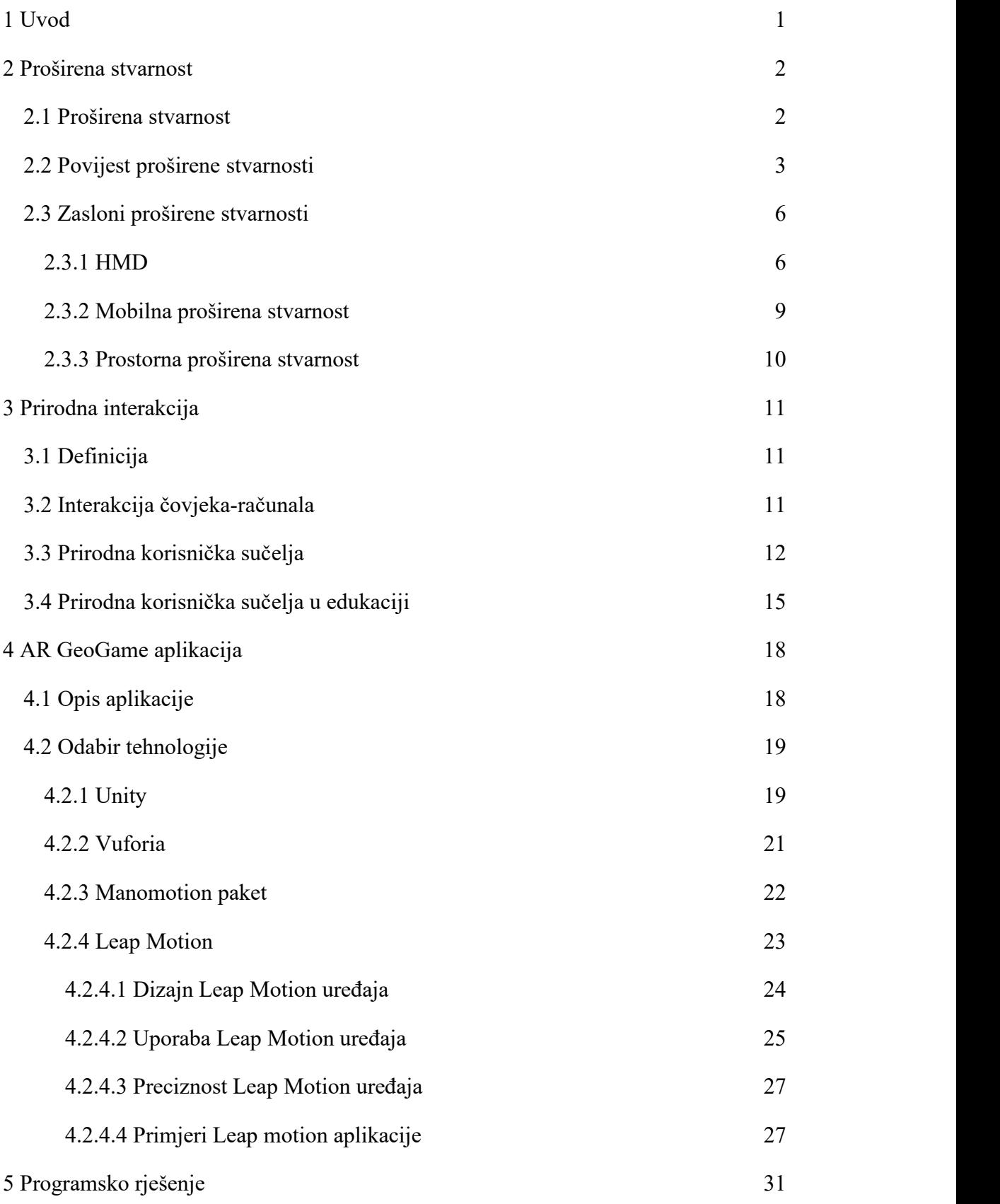

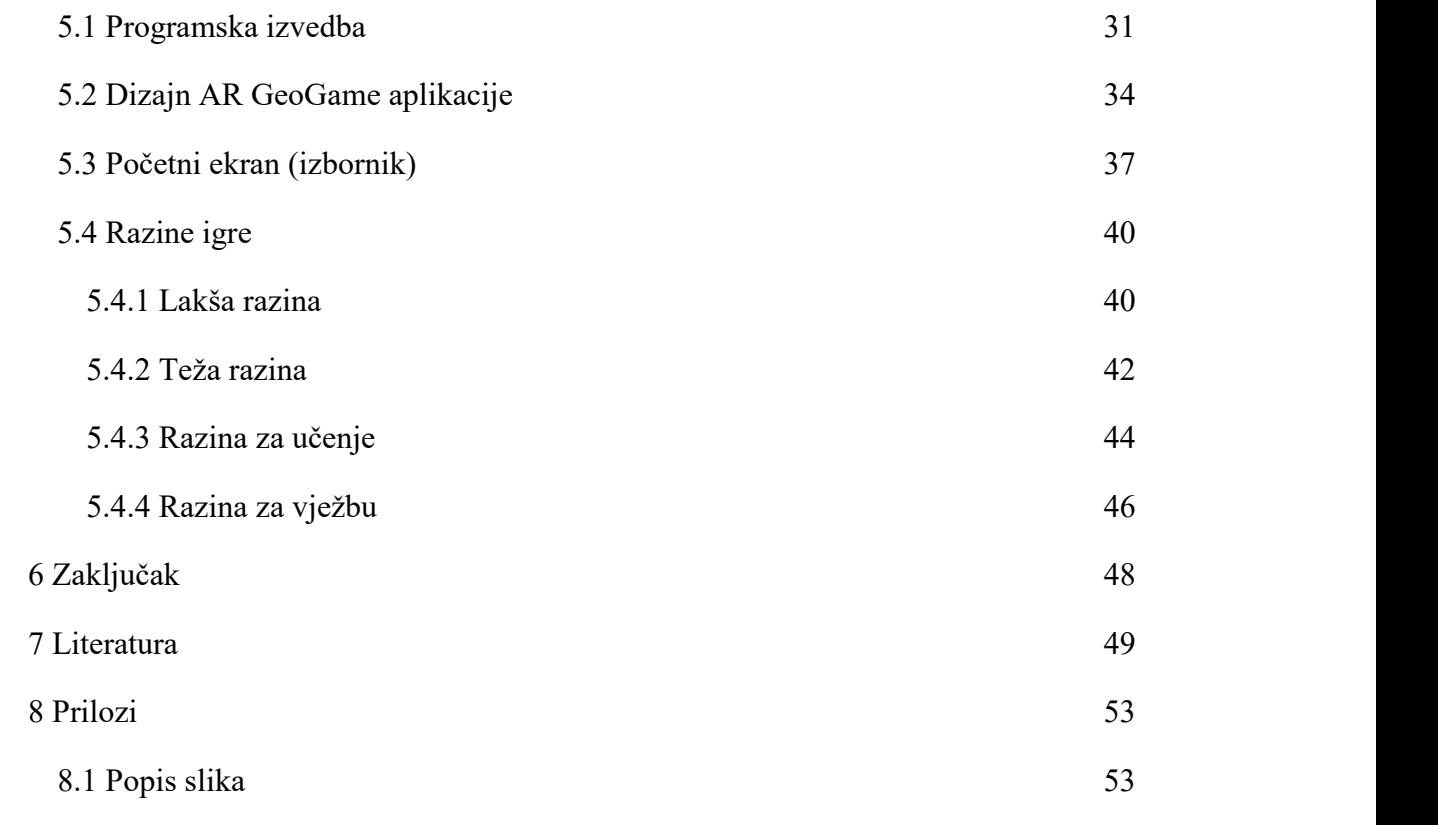

## <span id="page-7-0"></span>**1 Uvod**

Prije nekoliko godina prirodna interakcija s uređajima bila je nezamisliva, ali vremena se mijenjaju, a s vremenom se mijenja i način interakcije čovjeka s računalom. Prepoznavanje govora i gesta danas je nešto uobičajeno. Ulazni uređaji poput miša i tipkovnice koja pripadaju grafičkim korisničkim sučeljima koja su godinama bila najpopularnija sučelja, polako se zamjenjuju s prirodnim korisničkim sučeljima. Nije to velika promjena, ali teži se tome da se prilikom interakcije s uređajima koriste pokreti vlastitih ruku, očiju, geste i sl. Kombinacija prirodnih interakcija i uređaja kao što je Leap Motion omogućava stvaranje novih sustava koji se temelje na prepoznavanju pokreta ruku.

Na početku ovog rada bit će opisana proširena stvarnost jer je Leap Motion vezan uz proširenu stvarnost i iskustvo interakcija pa da bi se bolje shvatile prirodne interakcije potrebno je kratko objasniti proširenu stvarnost: njezinu definiciju, povijest i primjere proširene stvarnosti. Nakon toga slijedi poglavlje s opisom prirodnih interakcija koje se dijeli na prirodna korisnička sučelja, interakciju čovjeka s računalom i nekoliko primjera prirodnih interakcija u edukaciji. Nakon tog poglavlja slijedi poglavlje u kojem se opisuje aplikacija AR GeoGame: kako je dobila svoj naziv, koje tehnologije koristi i zašto baš te tehnologije. U ovom poglavlju bitan je opis Leap Motion uređaja i njegovih karakteristika. U posljednjem poglavlju opisana je funkcionalnost igre i njezin dizajn.

### <span id="page-8-0"></span>**2 Proširena stvarnost**

## <span id="page-8-1"></span>**2.1 Proširena stvarnost**

Proširena stvarnost, skraćeno AR (engl. *Augmented reality*) je interaktivna metoda prikazivanje stvarnog svijeta u virtualnom obliku pomoću digitalnih vizualnih elemenata. Opis je vrlo sličan virtualnoj stvarnosti (eng. *Virtual reality* - VR) koja predstavlja sučelje koje imitira stvarno okruženje [1]. Za razliku od virtualne stvarnosti, AR ne zamjenjuje korisnike u stvarnom svijetu, već im omogućuje interakciju s virtualnim svijetom te tako mijenja percepciju stvarnosti korisnika dodavanjem trodimenzionalnih objekata, zvukova, videa i grafike. Tehnologija proširene stvarnosti stvara mješavinu između stvarnog svijeta i virtualnog svijeta, približavajući virtualni svijet stvarnom svijetu pomoću trodimenzijskih (3D) objekata i tako omogućuje proširivanje elemenata stvarnog okruženje (primjer drveće koje se njiše u parku) s digitalnim elementima. Cilj AR je stvoriti iluziju da je digitalni sadržaj dio fizičkog svijeta oko korisnika.

Kako bi dohvatio i prikazao digitalni sadržaj korisnicima, AR koristi računalni vid, istovremenu lokalizaciju, mapiranje i praćenje dubine, koristeći podatke senzora za izračunavanje udaljenosti do objekata u korisnikovom vidnom polju. Na primjer, kod korištena navigacijske aplikaciju, računalni vid obrađuje lokaciju i objekte snimljene kamerom te ih prepoznaje. Program zatim stavlja oznake na površinu, a isti se proces događa svaki put kada korisnik drži kameru ispred lokacije koja je prethodno bila mapirana. Stoga je prepoznavanje objekata ključna komponenta AR-a.

AR je trenutno jedan od najvećih tehnoloških trendova te će u budućnosti postati sve popularnija zahvaljujući povećanju dostupnosti proširene stvarnosti na mobilnim uređajima i tabletima.

## <span id="page-9-0"></span>**2.2 Povijest proširene stvarnosti**

Povijest proširene stvarnosti vezuje se za godinu 1957. kada je Morton Heilig izumio uređaj naziva Sensorama. Cilj uređaja je bio korisniku isporučiti vizuale, zvukove, mirise i vibracije. Izumljeni uređaj nije bio podržan računalnom tehnologijom, ali je nedvojbeno bio prvi pokušaj poboljšanja doživljaja stvarnog svijeta. Nekoliko godina kasnije, američki informatičar Ivan Sutherland je 1968. izumio "Trodimenzijski zaslon na glavi" s naočalama za gledanje slika u 3D okruženju, koji je služio kao prozor u virtualni svijet [2]. Ovaj uređaj je upoznao svijet sa sklopovljem na koji će se AR oslanjati veći dio 20. stoljeća. Prekretnica u povijesti proširene stvarnosti dogodila se 1975. kada je američki računalni umjetnik Myron Krueger, razvio prvo sučelje virtualne stvarnosti u obliku "Videoplacea" [3]. Korisnicima je omogućio manipulaciju i interakciju s virtualnim objektima u stvarnom vremenu. Pet godina nakon toga izumljena je prva kaciga koja prikazuje virtualne informacije. Izumitelj, Steve Mann, uređaj je nazvao EyeTap, a ona je predstavljala prvu kacigu koja prikazuje virtualne informacije ispred korisnika. EyeTap je bio prvi funkcionalni model proširene stvarnosti. Zanimljivo jeda EyeTap postoji i danas, ali konstantnim razvojem i unapređenjem, EyeTap postao je diskretan i minimalistički proizvod poput običnih naočala.

90-te godine prošlog stoljeća bile su povoljne za razvoj proširene stvarnosti jer se u tom desetljeću ovo područje znatno razvilo, počevši sa samim pojmom proširene stvarnosti koji je nastao zahvaljujući Thomas P. Caudellu na samom početku tog desetljeća [4]. 1992. godine nastaje prvi uspješan i ispravno funkcionirajući sustav proširene stvarnosti. Sustav je osmislio Louis Rosenberg u istraživačkom laboratoriju USAF Armstronga. Izum naziva Virtual Fixtures bio je složen robotski sustav dizajniran da nadoknadi nedostatak snage za obradu 3D grafike velike brzine 3D grafičke procesorske snage. Ovaj sustav je bio prvi ispravno funkcionirajući AR sustav.

U tom desetljeću AR je po prvi put ušao u domove stotina milijuna korisnika i tako napravio korak prema masovnom prihvaćanju korisnika, a sve to zaslugama *Glow* *Puck* [5] koji je učinio gledanje hokeja ugodnijim. *Glow Puck* je koristio trik s kamerom kako bi ostavio svijetlo crveni trag gdje god je pak putovao, tako da bi gledatelji mogli pratiti putanju malenog paka preko ekrana (Slika 1.)

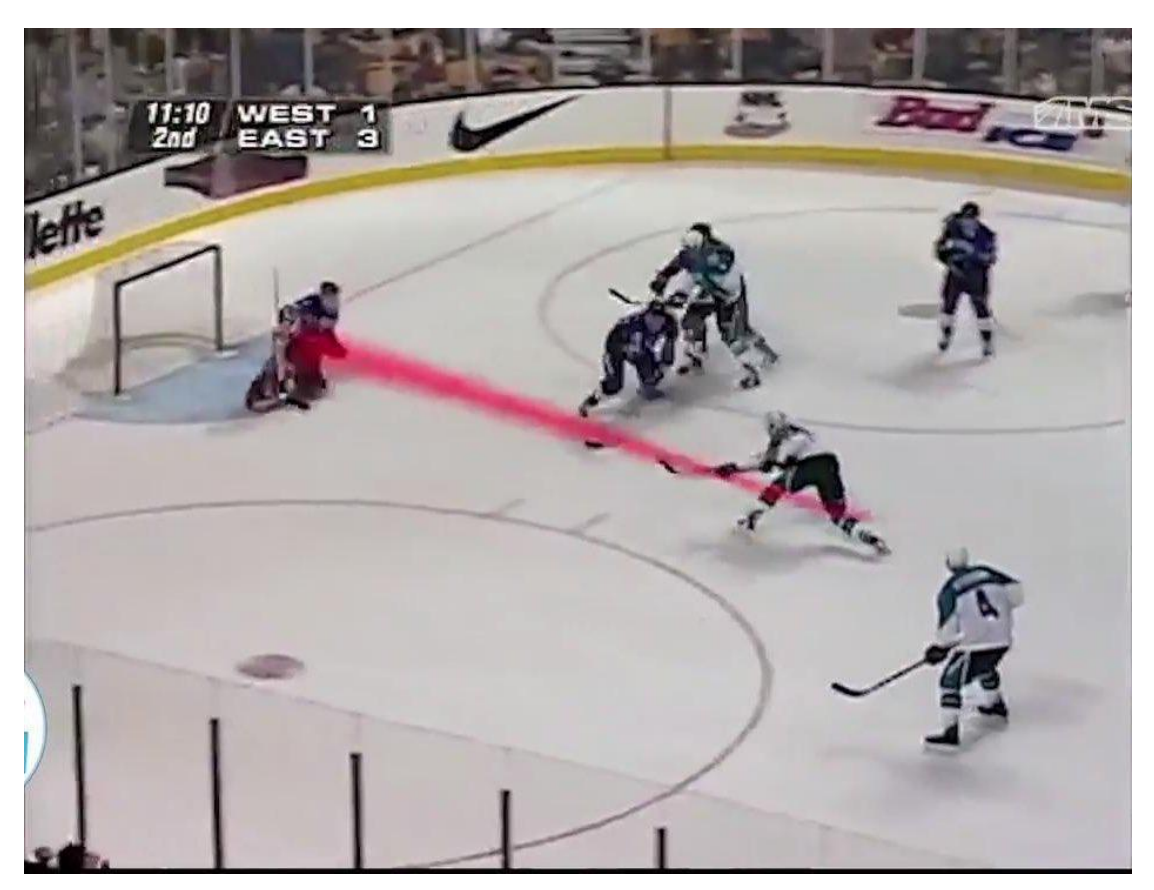

Slika 1. *Glow Puck* trik s kamerom

<span id="page-10-0"></span>(izvor: [https://archive.kpcc.org/programs/take-two/2014/06/11/37868/how-a-glowing](https://archive.kpcc.org/programs/take-two/2014/06/11/37868/how-a-glowing-hockey-puck-transformed-the-way-we-w/) hockey-puck-transformed-the-way-we-w/ )

Prva komercijalna AR aplikacija pojavila se 2008. godine za potrebe oglašavanja. Ideja je bila kreirati tiskani oglas koji će se pojaviti na ekranu kada se drži ispred kamere. Kreirala ga je njemačka automobilna kuća koja je dodala virtualni model koji je bio povezan s markerima na fizičkom oglasu. Ovakav način je omogućio korisniku da sam kontrolira automobil na zaslonu i pomiče ga kako bi vidio različite kutove. Aplikacija je korištena u jednoj od prvih marketinških kampanja koja je omogućila interakciju s digitalnim modelom u stvarnom vremenu [6]. Još jedna automobilna kuća koja je iskoristila koristi proširene stvarnosti je Volkswagen.

Godine 2012. Google je oblikovao Google Glass. Ovo je prvi AR proizvod koji se prodavao u velikim razmjerima, ali zbog nezadovoljstva korisnika izgledom proizvoda i sigurnosti [7] ovo je postao jednim od najvećih promašaja u povijesti proširene stvarnosti te je Google bio prisiljen prekinuti proizvodnju istih tri godine nakon toga. 2019. Google ponovno pokreće proizvodnju Google Glass, ali samo za profesionalnu upotrebu. Iste godine kada Google prekida proizvodnju naočala Google Glass, Microsoft najavljuje podršku za proširenu stvarnost i njihove slušalice za proširenu stvarnost HoloLens. Cilj je analizira lice korisnika s prednje kamere i prenijeti različite grafičke elemente na zaslon, koji se zatim mogu dijeliti na fotografijama i videozapisima. Ova je opcija donijela revoluciju u korištenju društvenih mreža, a Instagram, Messenger ili WhatsApp brzo su prihvatili ovaj novi pristup u svoje poslovanje . Ova nova mogućnost zainteresirala je i brendove, koji su je vidjeli kao novi način promoviranja proizvoda, koncepta ili jednostavno rada na svom imidžu.

Povijest proširene stvarnosti ne bi bila ista bez aplikacije Pokemon Go koja je 2016. donijela proširenu stvarnostširoj publici i promijenila način na koji prosječni potrošači razmišljaju o novoj tehnologiji. Može se reći da je ova aplikacija otvorila vrata proširenoj stvarnosti kao o tehnologiji koja ima veliki potencijal i mogla bi se koristiti u različitim područjima života. U aplikaciji igrači lociraju i hvataju Pokemon likove koji se pojavljuju u stvarnom svijetu, a rezultati su bili toliko dobri da u tjedan dana lansiranja nijedna igra od tada nije tako brzo dosegla takvu slavu [8]. Dvije godine iza proširena stvarnost se pojavljuje i kao dio trgovine namještaja IKEA. IKEA objavljuje svoju aplikaciju proširene stvarnosti pod nazivom IKEA Place (Slika 2.) koja je zauvijek promijenila maloprodajnu industriju. Aplikacija omogućuje kupcima da virtualno pregledaju svoje mogućnosti uređenja doma prije nego što nešto zaista i kupe [9].

Rast AR aplikacija posljednjih godina uvelike se može pripisati promjeni zahtjeva korisnika. Potrošači zahtijevaju brži pristup informacijama te očekuju više pogodnosti od robnih marki s kojima su u interakciji. AR rješenja omogućila su potrošačima da vizualiziraju proizvode i zamisle kakav bi se osjećajmogao osjećati posjedovati ili koristiti proizvod prije nego što ga stvarno kupe i to sve iz udobnosti svojih domova.

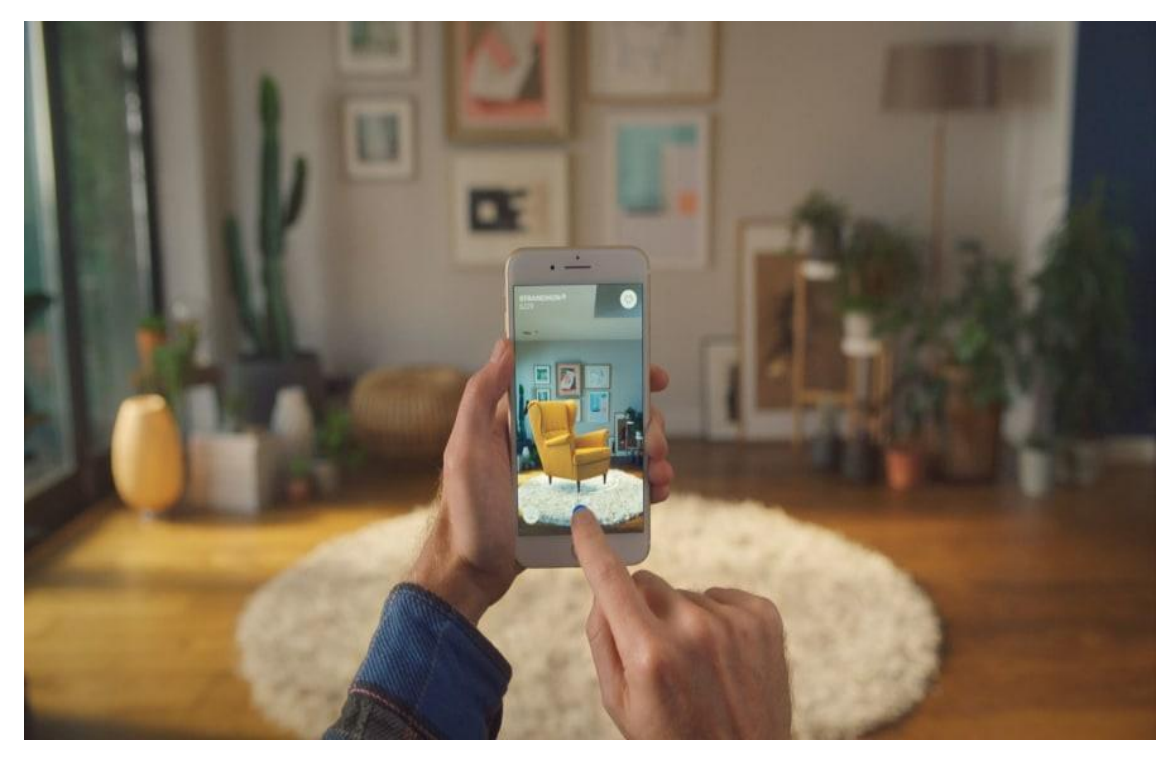

Slika 2. IKEA Place aplikacija (izvor: [https://about.ikea.com/en/newsroom/2017/09/12/ikea-launches-ikea-place-a](https://about.ikea.com/en/newsroom/2017/09/12/ikea-launches-ikea-place-a-new-app-that-allows-people-to-virtually-place-furniture-in-their-home) new-app-that-allows-people-to-virtually-place-furniture-in-their-home)

## <span id="page-12-2"></span><span id="page-12-0"></span>**2.3 Zasloni proširene stvarnosti**

Najbolji primjer kako korisnici mogu koristiti proširenu stvarnost u svakodnevnom životu je primjer zaslona proširene stvarnosti.Postoje tri glavne vrste zaslona koji se koriste u proširenoj stvarnosti:

- zasloni koji se postavljaju na glavu (engl. *Head Mounted Device,* HMD);
- mobilna proširena stvarnost (engl. *Handheld augmented reality*);
- prostorna proširena stvarnost (engl. *Spatial augmented reality*).

#### <span id="page-12-1"></span>**2.3.1 HMD**

Zaslon koji se postavlja na glavu jetip zaslona ili monitora koji se nosi na glavi ili može biti ugrađen kao dio kacige, a koristi se za vizualizaciju stvarnog i virtualnog okruženja. Oblikovan je tako da zauzima cijelo vidno polje korisnika (Slika 3.) [10]. HMD se većinom koristi u zabavne svrhe, ali neki modeli se koriste u stvarnom svijetu kao dio "*heads-up*" zaslona koji se koristi u posebnim sustavima oružja (helikopteri, zrakoplovi i sl.).

HMD može biti optički proziran ili video-proziran i može imati binokularni ili monokularni prikaz.

Binokularni prikaz omogućuje korisnicima da percipiraju dubinu različitih objekata u prostoru. Kada oba oka promatraju isti ciljni objekt u stvarnosti, slike nastale na mrežnici različite su zbog različitih bočnih položaja dvaju oka. Monokularni vid definira se kao sposobnost gledanja samo jednim okom (npr. za osobe s povezom za oko, osobe koje ne vide na jedno oko i sl.). Zbog njihove sposobnosti gledanja jednim okom monokularni zasloni ne pružaju znakove dubine i rezultiraju niskim kontrastom [11].

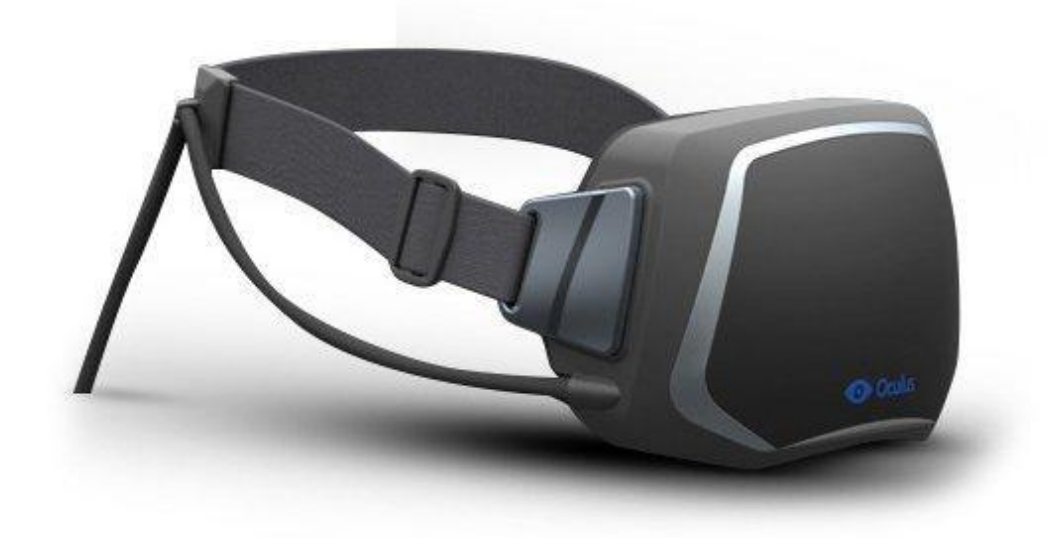

#### <span id="page-13-0"></span>Slika 3. HDM uređaj

(izvor: [https://arstechnica.com/gaming/2012/08/oculus-rift-head-mounted-display](https://arstechnica.com/gaming/2012/08/oculus-rift-head-mounted-display-finds-funding-from-developers/)finds-funding-from-developers/)

Video-prozirni sustavi su zahtjevniji od optičkih prozirnih sustava jer zahtijevaju od korisnika da nosidvije kamere na glavi. Video-prozirni sustav koristi prednje kamere na prednjoj strani zaslona i tako omogućuju korisniku da vidi objekte ispred sebe u stvarnom svijetu. Video-prozirni sustav snima što korisnik vidi te tek nakon snimanja sliku prikazuje na ekran što dovodi do kašnjenja.

Optički prozirni zasloni koriste tehnologiju polu-srebrnog zrcala kako bi pogledi na fizički svijet mogli proći kroz leću i grafički preklapati informacije sa stvarnim svijetom. Optički prozirni zasloni dopuštaju preklapanje računalno generiranih slika u stvarnom vremenu i omogućavaju interaktivnost u stvarnom vremenu. Kod ovakve vrste zaslona problem nije kašnjenje jer se prikaz slike događaja u stvarnom vremenu, ali sam razvoj optičkog prozirnog zaslona sa širokim vidnim poljem (eng. *Field of View* - FoV) i prikaz kvalitetne slike je prilično teško dočarati kao u stvarnom svijetu. Najveći problem prilikom razvoja je renderiranje [12]. Renderiranje je proces u kojem se interaktivni trodimenzijski elementi računalne grafike pretvaraju u dvodimenzijske elemente, odnosno slike. Renderiranje između digitalnih i fizičkih objekata u 3D prostoru jedan je od glavnih problema, ali i izazova u razvoju, jer prilikom prijenosa zbog svjetlosti neki objekti se ne mogu prikazati, tj. izgleda kao da neki objekti ne postoje.

HMD uređaji proširene stvarnosti se dijele na: klizne, diskretne i integrirane. Najpoznatiji klizni HMD uređaj je *Samsung Gear VR*. Među diskretnim HMD uređajima najpoznatiji su *Oculus Rift*, *HTCVive*, *PlayStation* VR i *HTC Vive Pro* , a najpoznatiji integrirani HMD uređaji su *MicrosoftHoloLens*, *GoogleGlass*, *MagicLeap* i *Magic Leap 2* (Slika 4*.*)*.*

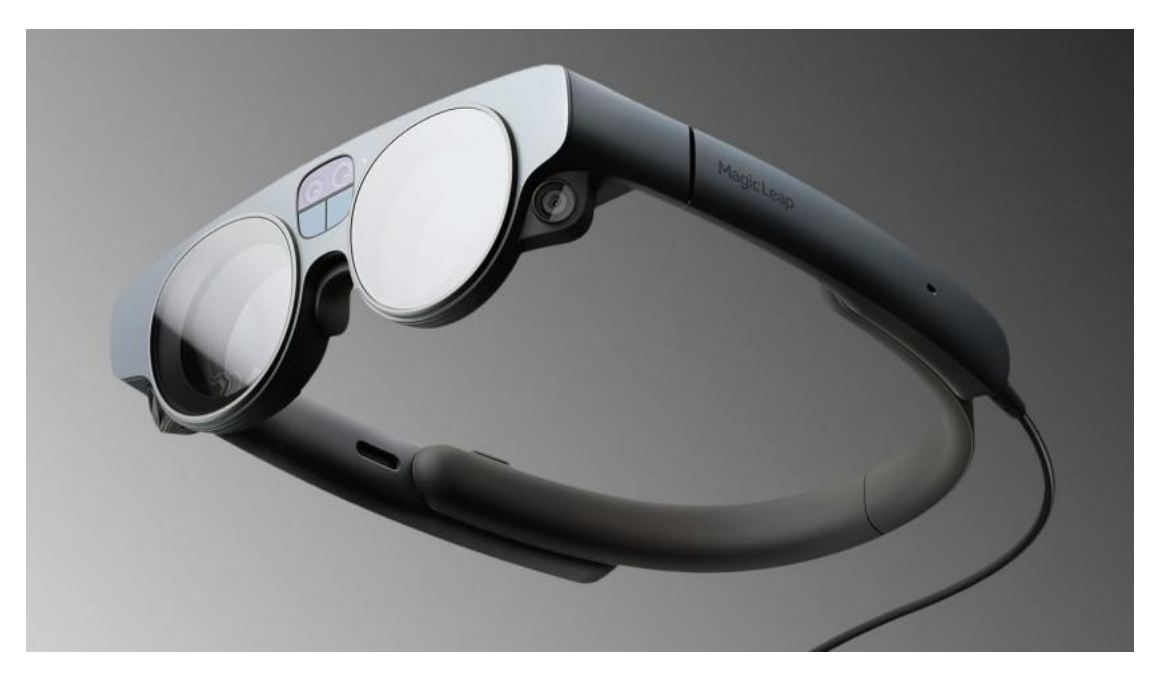

Slika 4. Magic Leap 2

<span id="page-14-0"></span>(Izvor: [https://vr-expert.com/magic-leap-2-specifications-features-and-more/\)](https://vr-expert.com/magic-leap-2-specifications-features-and-more/)

#### <span id="page-15-0"></span>**2.3.2 Mobilna proširena stvarnost**

Mobilna proširena stvarnost koriste male prenosive računalne uređaje sa zaslonom koji korisnik može držati u rukama. Primjeri takvih ručnih zaslona su pametni telefoni, tableti i dlanovnici (engl. *Personal Digital Assistant,* PDA) (Slika 5.).

Pametni telefoni su danas vrlo rašireni. Istraživanje GSMA Intelligence [13] navodi da je do kraja 2021.broj pretplatnika mobilnog internet porastao na 4,2 milijardi ljudi što je dovelo do sve veće potražnje za pametnim telefonima. Zbog svoje prenosivosti i dostupnosti, napredak pametnih uređaja iz godine u godinu je sve veći. Osim toga sadrže kombinaciju moćnih procesora, kvalitetnih kamera i različitih senzora poputakcelerometra i GPS-a. To ih čini vrlo obećavajućom platformom za AR. Problem pametnih telefona je njihova malena veličina zaslona koja nije idealna za 3D sučelja.

Dlanovnik posjeduje iste prednosti i nedostatke kao pametni telefon, ali je njegova raširenost puno manja nego kod pametnih telefona.

<span id="page-15-1"></span>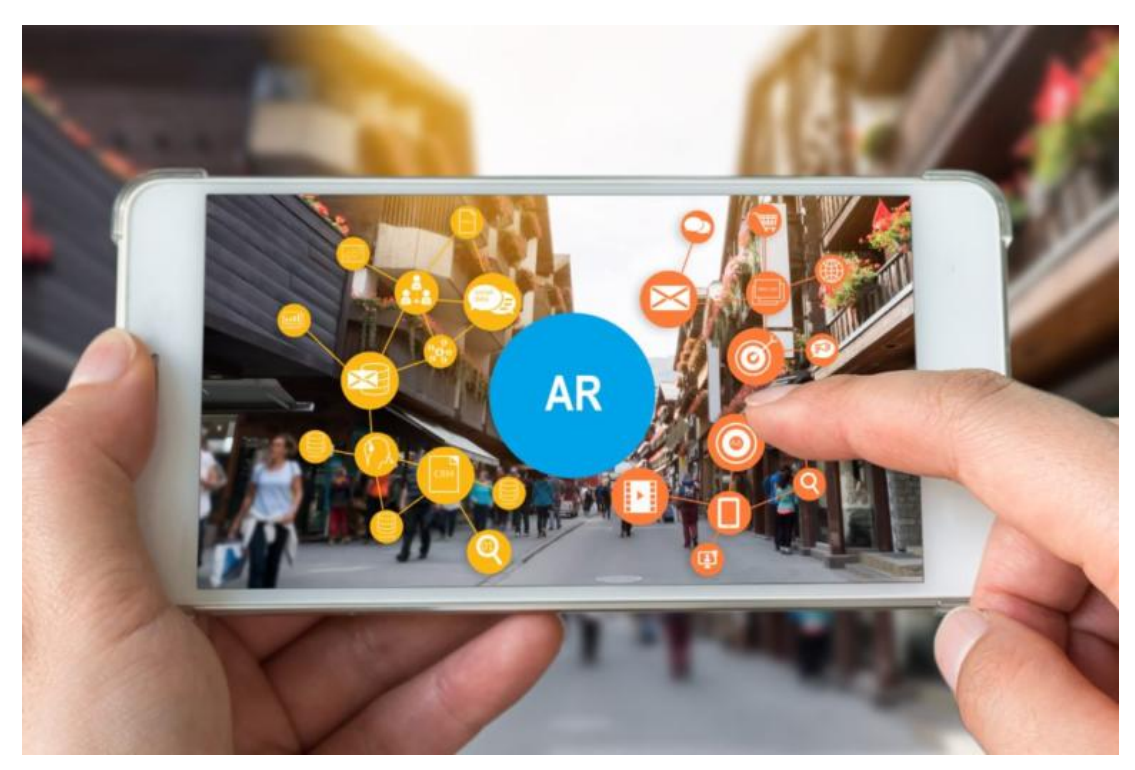

Slika 5. Mobilna proširena stvarnost (Izvor: [https://www.dignited.com/60048/how-to-know-if-your-smartphone-supports](https://www.dignited.com/60048/how-to-know-if-your-smartphone-supports-augmented-reality-ar/) augmented-reality-ar/)

Prednost tableta je veličina zaslona koja je veća nego kod pametnih uređaja, ali su znatno skuplji i teži od pametnih uređaja (Slika 6.).

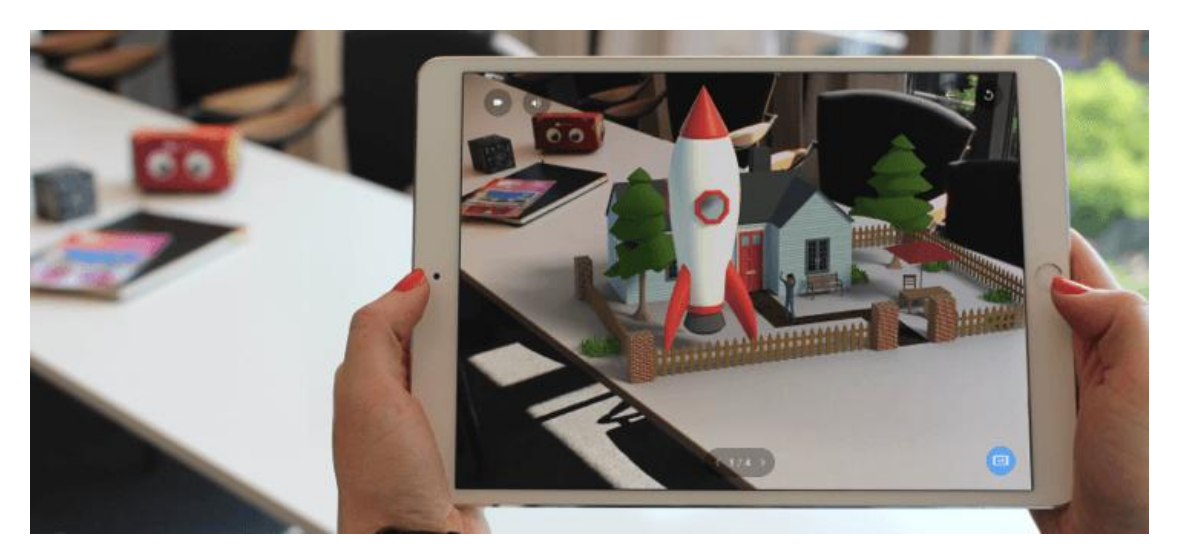

Slika 6. Aplikacija proširene stvarnosti na tabletu (Izvor: [https://cospaces.io/edu/tech-check/ar-tablet.html\)](https://cospaces.io/edu/tech-check/ar-tablet.html)

#### <span id="page-16-1"></span><span id="page-16-0"></span>**2.3.3 Prostorna proširena stvarnost**

Proširena stvarnost temeljena na projekciji, nazvana "Prostorna proširena stvarnost ", je tehnologija koja može proizvesti impresivne sadržaje preklapanjem virtualnosti i stvarnog svijeta. Koristi projektore, optičke elemente, holograme, radiofrekventne oznake i druge tehnologije praćenja za prikaz grafičke informacije izravno na fizičke objekte.

## <span id="page-17-0"></span>**3 Prirodna interakcija**

## <span id="page-17-1"></span>**3.1 Definicija**

Prirodna interakcija se definira kao vrsta interakcije koja slijedi pristup interakcija čovjeka i računala, a koristi prirodna ponašanja kao što su govor, geste i pokreti korisnika. Prirodnom interakcijom korisnik komunicira s 3D predmetima kao u stvarnom svijetu. Projektiranje prirodnih interakcijskih sustava je fokusirano na prepoznavanju urođenih i instinktivnih ljudskih izraza u odnosu na predmet i vraćanju odgovarajuće povratne informacije korisniku. Ljudski izrazi koji se upotrebljavaju kod sustava temeljenim na prirodnom inteligencijom su urođeni i prirodni svakom čovjeku. Na primjer to mogu bitigeste kojim se ljudi služe za istraživanje predmeta tako da dodiruju predmet, pokazuju na neki dio predmet ili manipuliraju predmetom.

## <span id="page-17-2"></span>**3.2 Interakcija čovjeka-računala**

Breslauer i suradnici [14] u svom radu navode da je interakcija čovjeka i računala (engl. *Human-computer interaction*, HCI) važan dio svakodnevnog života i da je vrlo važno područje istraživanja koje dobiva sve veću pozornost pojavom novih uređaji za interakciju kao što su Leap Motion, Microsoft Kinect, Nintendo Wii Remotei sl.. Također u svom radu izjavljuju da je cilj interakcije čovjeka i računala ostvariti što prirodniju interakciju između čovjeka iračunala, odnosno postići interakciju sličnu ljudskoj uređenoj interakciji. U kontekstu korisničkog sučelja, istraživanja pokreta i geste ruka je vrlo važan dio interakcije između čovjeka i računala. Upotrebljivost takvih sustava je jedna od najvažnijih karakteristika HCI-a te je bitna za prihvaćanje ovakvih sustava od strane korisnika. Upotrebljivost opisuje opseg učinkovite i zadovoljavajuće uporabe sustava od strane korisnika u određenom kontekstu korištenja, a izraz "interaktivan", kako se koristi u dizajnu interakcije znači stvaranje interaktivnih tehnologija koje podupiru ljude u svakodnevnim situacijama. Postoji čitav niz interaktivnih proizvoda s kojima se danas susrećemo: od mikrovalnih pećnica do medicinskih aplikacija i igraćih konzole. Pametna okruženja predstavljaju slučaj interaktivnih sustava. Čovjek ne stupa u interakciju s jednim računalom već s nizom moguće heterogenih distribuiranih sustava.

Izravna upotreba gesti rukama kao sučelja za unos podataka je vrlo zanimljiv način za postizanje prirodne komunikacija između čovjeka i računala.

## <span id="page-18-0"></span>**3.3 Prirodna korisnička sučelja**

Tradicionalna dvodimenzijska korisnička sučelja su poznata većini korisnika. Uključuju korištenje uređaja kao što su tipkovnica i miš kao ulaznih uređaj i LCD zaslona kao izlaznog uređaja [15]. Moderna programska podrška i sklopovlje današnjice doveli su do sustava koji nisu prilagođeni korištenju tipkovnice kao ulaznog uređaja i standardnih ekrana kao izlaznih uređaja. Sve je veća potreba za intuitivnim interaktivnim iskustvima. Takva korisnička sučelja s kojim se interakcija vrši dodirom, gestama ili glasom nazivaju seprirodna korisnička sučelja (eng. *Natural user interface* - NUI).Prirodna korisnička sučelja su naziv dobila po prirodnim interakcijama koje koriste, a pripadaju jednim od četiri vrste korisničkih sučelja: *Batch sučelje (BI), Command Linijsko sučelje (CLI) i grafičko korisničko sučelje (GUI).*

NUI je korisničko sučelje koje korisnicima pomaže u interakciji s modalitetima osjeta kao što su dodir, glas, rukopis, pokreti geste za interakciju s računalima.

Korisničko prirodno sučelje temelji se na korisničkom iskustvu i koristi ljudske vještine temeljene na kreativnim i novim tehnologijama. Prirodna korisnička sučelja stvorena su u pokušaju uspostave novih načina komunikacije između ljudi i računala.

Slijede NUI karakteristike koje je moguće ugraditi u aplikacije:

#### 1. Zaslon osjetljiv na dodir

Sučelje zaslona osjetljivog na dodir je sučelje koje korisnicima omogućuje interakciju sa strojem ili uređajem, jednostavnim dodirom prsta. To znači da se ne moraju koristiti gumbi ili miš za prelazak preko grafičkog korisničkog sučelja. Primjeri takvih sučelja su pametni uređaji, tableti, bankomati, televizori. Ovakva sučelja se smatraju najčešće korištenom vrstom prirodnog korisničkog sučelja.

#### 2. Prepoznavanje govora

Prepoznavanju govora je također primjer NUI-ja koji korisnicima omogućuje interakciju s uređajima i strojevima putem govornih naredbi. Prilikom govora sustav unutar uređaja identificira izgovorene riječi i pretvara ih u jezik razumljiv stroju. Primjeri prepoznavanja govora uključuju preusmjeravanje poziva, pretvorba govor u tekst i sl. Ovakav način interakcije omogućuje korisniku interakciju sa sustavom i u skladu s tim proizvodi odgovore. Stoga je prepoznavanje govora jedan od najboljih primjera korištenja prirodnih interakcija u svrhu kreiranja prirodnog korisničkog sučelja. Prepoznavanje govora nije novi pojam u svijetu tehnologije zahvaljujući aplikacijama kao što su: *Alexa, Cortana, Google Assistant, Siri, itd*.

#### 3. Prepoznavanje gesta

Praćenje pokreta korisnika i njihovo korištenje za slanje uputa sustavu ili uređaju je prepoznavanje gesti. Najviše se koristi u Nintendo Wii i PlayStation konzolama za igranje video igara u kojima pružaju strojnu podršku prepoznavanju gesta. Glavna svrha ove opreme je osjetiti rotaciju, ubrzanje i naginjanje. Uz to, naprednije verzije NUI-ja uključuju kamere i prateću programsku podršku. Djeluje tako da prepozna određene geste ljudskog tijela i zatim ih prevede u radnje.

Microsoftov Kinect je na vrhu popisa uređaja koji igračima omogućuje interakciju korištenjem gesta, pokreta tijela i govornih naredbi. Također kod prepoznavanja gesta bitno je spomenuti i Leap Motion uređaj koji se koristi za prepoznavanja gesta.

#### 4. Praćenje pogleda

Sučelje za praćenje je NUI koji omogućuje kontrolu sustava ili uređaja praćenjem pokreta očiju.Takvi uređaji poput uređaja Tobii PCEye Go se primjerice koriste za komunikaciju očima pacijenata u jedinicama intenzivnog liječenja koji ne mogu govoriti [16].

#### 5. Sučelje mozak-računalo

Sučelja mozak-računalo (eng *Brain-machine Interface,* BCI) mogu čitati neuralne signale i koristiti ih. Oni općenito rade koristeći različite programe koji prevode signale u akciju. Sučelje mozga i računala ima mnoge primjene, osobito u zdravstvenom sektoru. Omogućuje paraliziranim pacijentima da upravljaju svojim invalidskim kolicima [17].

Najbolji dokaz pozitivnog učinka prirodnih interakcija je primjerom. Slijedi primjer dobrog korištenja karakteristika NUIa u pozitivne svrhe.

Mouna i Mohamed [18] u svom radu predstavljaju stvarnost baziranu na proširenoj stvarnosti u kojem korisnik možekomunicirati prirodno koristeći glas za biranje i manipuliranje 3D objektima. Za integraciju koriste dvije vrste glasovnih naredba u sustavu: API (Windows) koji koriste prepoznavanje govora, kao izvanmrežno rješenje i uslugu govora (IBM Watson) kao rješenje za pohranu podataka u oblaku (Slika 7.). Njihova aplikacija je trebala podučiti 3D oblike DNK molekule, afunkcija joj je vizualizacija molekulu kao i njene komponente. Također, korisnici mogu voditi bilješke koristeći glasovne naredbe izgovaranjem jednostavnih riječi ili rečenica te tako unaprjeđuju svoje znanje i skupljaju više informacija. Glavni cilj ovog istraživačkog rada je pružiti korisniku jednostavan i prirodan način interakcije s 3D objektima koristeći glasovne unose u okruženju proširene stvarnosti. Navode da su prvi rezultati bili uspješni i da su korisnici uspješno koristili govorne unose 3D objekta u stvarnom vremenu tijekom tečaja biologije. Zaključak rada je da korištenje glasovnih unosa omogućavaju učeniku bolju koncentraciju.

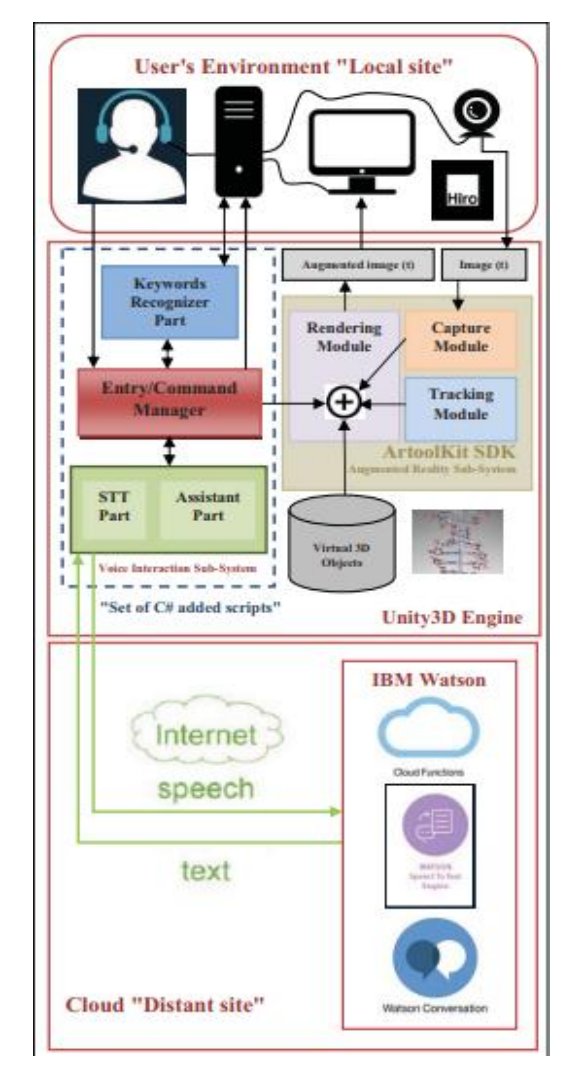

<span id="page-21-1"></span>Slika 7. Aplikacija za učenje 3D oblika molekule DNK (Izvor : <https://ieeexplore.ieee.org/document/9015075>)

## <span id="page-21-0"></span>**3.4 Prirodna korisnička sučelja u edukaciji**

Prirodno korisničko sučelje je novi pristup koji postaje sve popularniji u interakciji čovjeka i računala (HCI). Ova tehnologije već se široko primjenjuje u gotovo svim sektorima, uključujući i područje obrazovanja. To je zbog toga jer su prirodna korisnička sučelja pogodna za edukaciju jer smanjuju kognitivno opterećenje, poboljšavaju koncentraciju i olakšavaju pristup povratnim informacijama [19].

U svom radu Rodríguez-Andrés i suradnici [20] prezentiraju razvoj ozbiljne igre koja kombinira prirodno korisničko sučelje i autostereoskopiju za učenje stomatologije u

visokom obrazovanju. Igra koju su razvili bavi se isključivo morfologijom zuba, a sastoji od dva moda: neutralnog moda i moda s pozadinom stvarnog svijeta. Sve što student mora napraviti u obje razine je staviti svaki zub na svoje mjesto to jest na točnu poziciju. Igra se sastoji od 3D modela koji se mogu promatrati iz različiti kutova gledanja, studenti mogu uočiti najmanji detalj zuba koji bi im pomogao da smjeste zub na točnu poziciju (Slika 8.). Krajnji rezultati studenta stomatologije je rezultirao pozitivnim učinkom na studente, naime, njihovo znanje o morfologiji zuba se značajno povećalo. Međutim veći broj studenta se izjasnilo da im je draži neutralni mod od moda s pozadinom stvarnog svijeta.

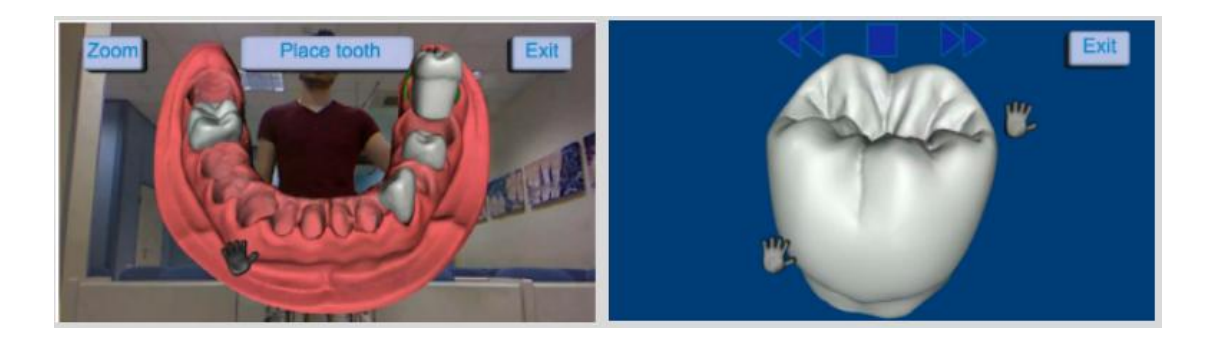

Slika 8. Igra učenja morfologije zuba (Izvor : <https://ieeexplore.ieee.org/document/8001734> )

<span id="page-22-0"></span>U svom radu Paiva Pontes i suradnici [21] prezentiraju prototip programske podrške knjižnica za prepoznavanje Brazilskog znakovnog jezika kroz kombinaciju prirodnog korisničkog sučelja koji vizualizira prostorne kretnje korisnika i pruža podršku drugim znakovnim jezicima. Zamisao je da se ova biblioteka koristi prilikom razvoja edukacijskih aplikacija ili igara.Funkcija programske podrške knjižnice je mapiranje pokrete tijela i prepoznavanje znakova, a krajnji cilj je obuka studenata Brazilskog znakovnog jezika i učitelja, različitih profila i vještina, koristeći senzore i nosive uređaje za interakciju. Zamisao ovog rada je da se na ovaj način smanje potencijalne barijere u komunikaciji s osobama s poteškoćama sluha. Paiva Pontes i suradnici vide veliki potencijal u razvoju programske podrške za biblioteke. Smatraju da će ovajalat biti dinamičan i zanimljiv način za pomoć u razvoju interaktivnih, motivirajućih i edukacijskih aplikacija i igra za polaznike tečaja znakovnog jezika (Slika 9.).

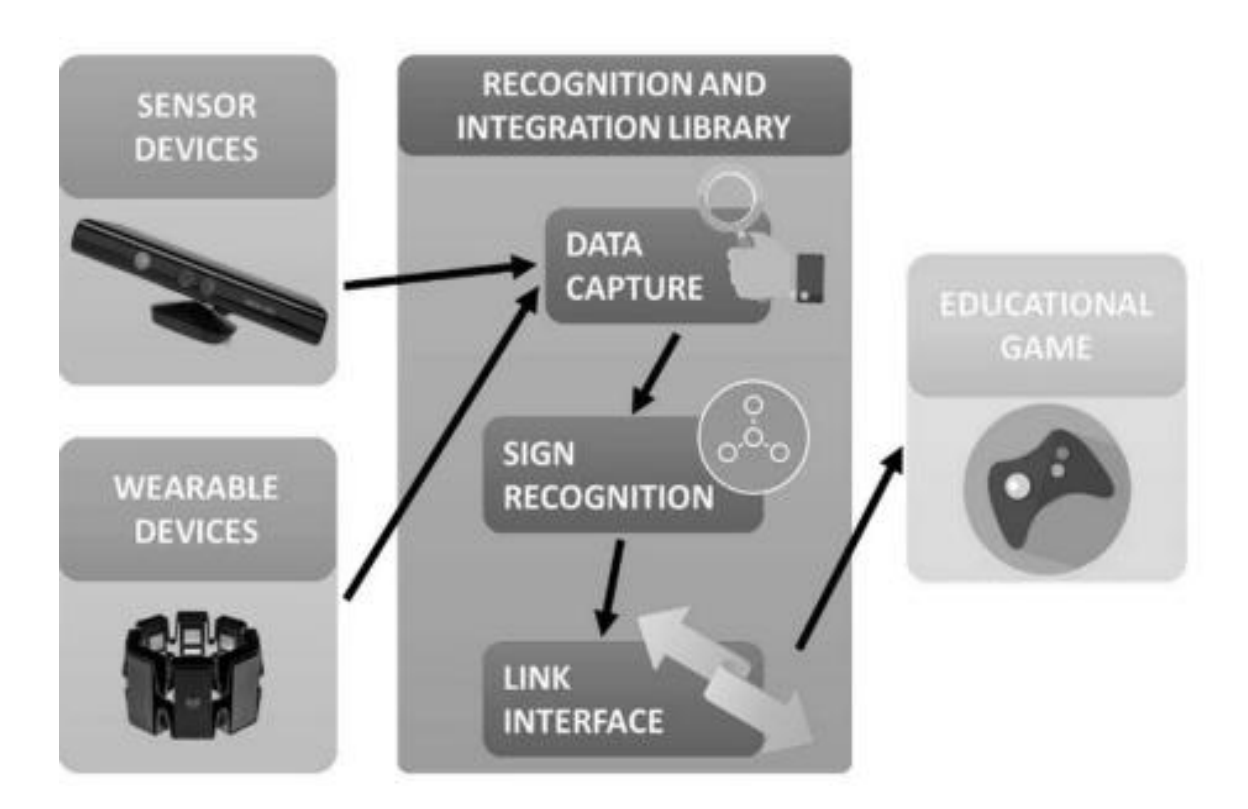

<span id="page-23-0"></span>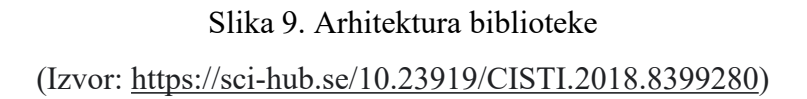

## <span id="page-24-0"></span>**4 AR GeoGame aplikacija**

## <span id="page-24-1"></span>**4.1 Opis aplikacije**

Naziv rješenja AR GeoGame je nastao spajanjem riječi AR, engleske riječi za geometriju (engl. *geometry*) i engleske riječi za igru (engl. *game*). Na temelju značenja imena može se zaključiti da će rješenje biti igrica koja se bavi učenjem geometrijskih oblika.

Aplikacija AR GeoGame nastala je u sklopu kolegija Diplomski projekt na diplomskom studiju Primijenjeno/poslovno računarstvo Sveučilišta u Dubrovniku godine 2021./2022, a namijenjena je djeci predškolske dobi i djeci nižih osnovnih razreda kako bi im se približilo učenje geometrijskih tijela i pokrete rukom kroz proširenu stvarnost

Cilj aplikacije je približiti prirodnu interakciju korisnicima kroz implementaciju prototipa programskog rješenja koji koristi Leap Motion uređaj te steći znanja i iskustva u kreiranju projekta u razvojnom okruženju Unity.

Aplikacija se sastoji od izbornika i tri razine. Prva razina je podijeljena na dvije igre koje su podijeljene po težini prelaska. Dvije razine su predviđene kao edukacijske razine ali i razine za zabavu, dok je treća razina, razina za vježbu, namijenjena za upoznavanje korisnika s interakcijom pomoću Leap Motion uređaja. Edukacijska razina prikazuje razinu u kojoj korisnici kroz prirodnu interakciju uče geometrijska tijela, a razina za zabavu prikazuje razinu u kojoj korisnici ugodno provode svoje vrijeme kroz igru.

## <span id="page-25-0"></span>**4.2 Odabir tehnologije**

Razvojno okruženje koje najbolje odgovora izradi ovakvog oblika igre je Unity. Za potrebe razvoja aplikacija AR GeoGame korištena je verzija Unity 2020.2.6f1. Programski jezici podržani za razvoj aplikacija u Unity-u su JavaScript i C#, a za implementaciju proširene stvarnosti korišten je Vuforia SDK, verzija 9.8. Prvobitna ideja diplomskog projekta je bila napraviti aplikaciju koja će pomoću kamere detektirati pokrete rukama te tako vršiti prirodnu interakciju između korisnika i računala, između stvarnog svijeta i virtualnog svijeta. Za tu namjenu izabran je Manomotion SDK paket, ali zbog poteškoća sa Manomotion paketom odlučeno je da će se za daljni razvoj koristiti Leap Motion uređaj.

#### <span id="page-25-1"></span>**4.2.1 Unity**

Unity je višeplatformsko razvojno okruženje (3D/2D *game engine*) koji nudi IDE (engl. *integrated development environment*), integrirano razvojno okruženje. Razvijen je od strane Unity Technology 2005. godine. Koristi se pretežno za izradu 2D i 3D računalnih igara, ali i za izradu aplikacija za 3D vizualizaciju u industrijama kao što su automobilska, filmska i sl. Unity je izabran upravo zbog svoje popularnosti, ali i zbog toga jer se smatra najboljim razvojnim okruženjem za razvoj igara. Vrlo je jednostavan za korištenje, ponuđena kvaliteta također je relativno dobra u usporedbi s drugim aplikacijama, nudi mogućnost jednostavnog razvoja za više različitih platformi te je besplatan za sve privatne korisnike (Slika 10.).

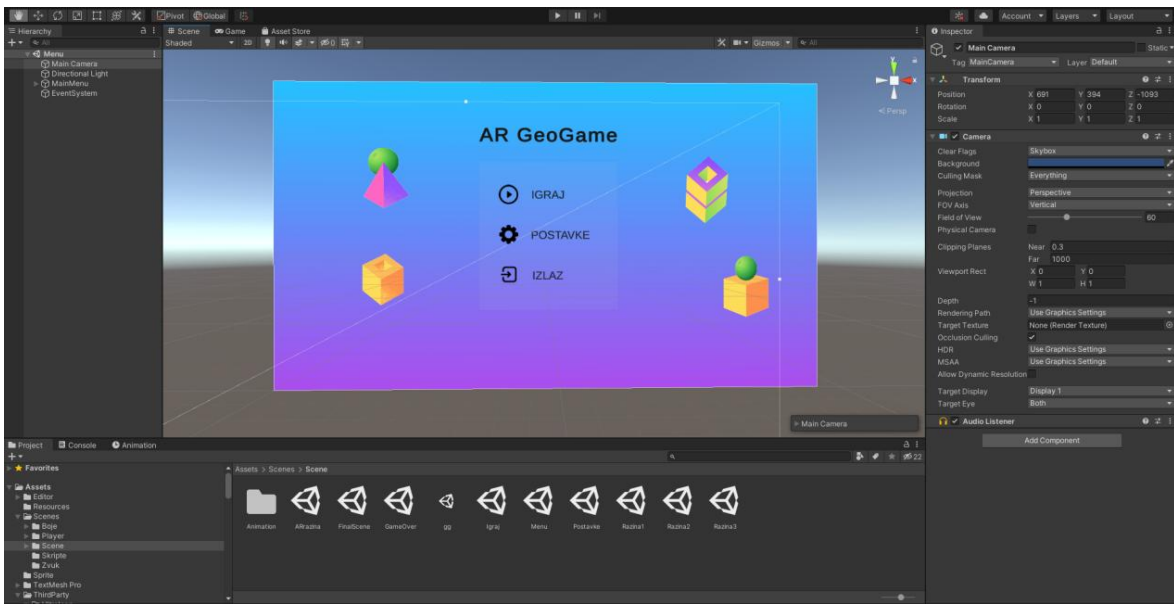

<span id="page-26-0"></span>Slika 10. Unity

(izvor: vlastita preslika zaslona)

Računalna igra AR GeoGame napravljena je u 3D okruženju za Windows, Mac OS i Linux operacijske sustave (Slika 11.).

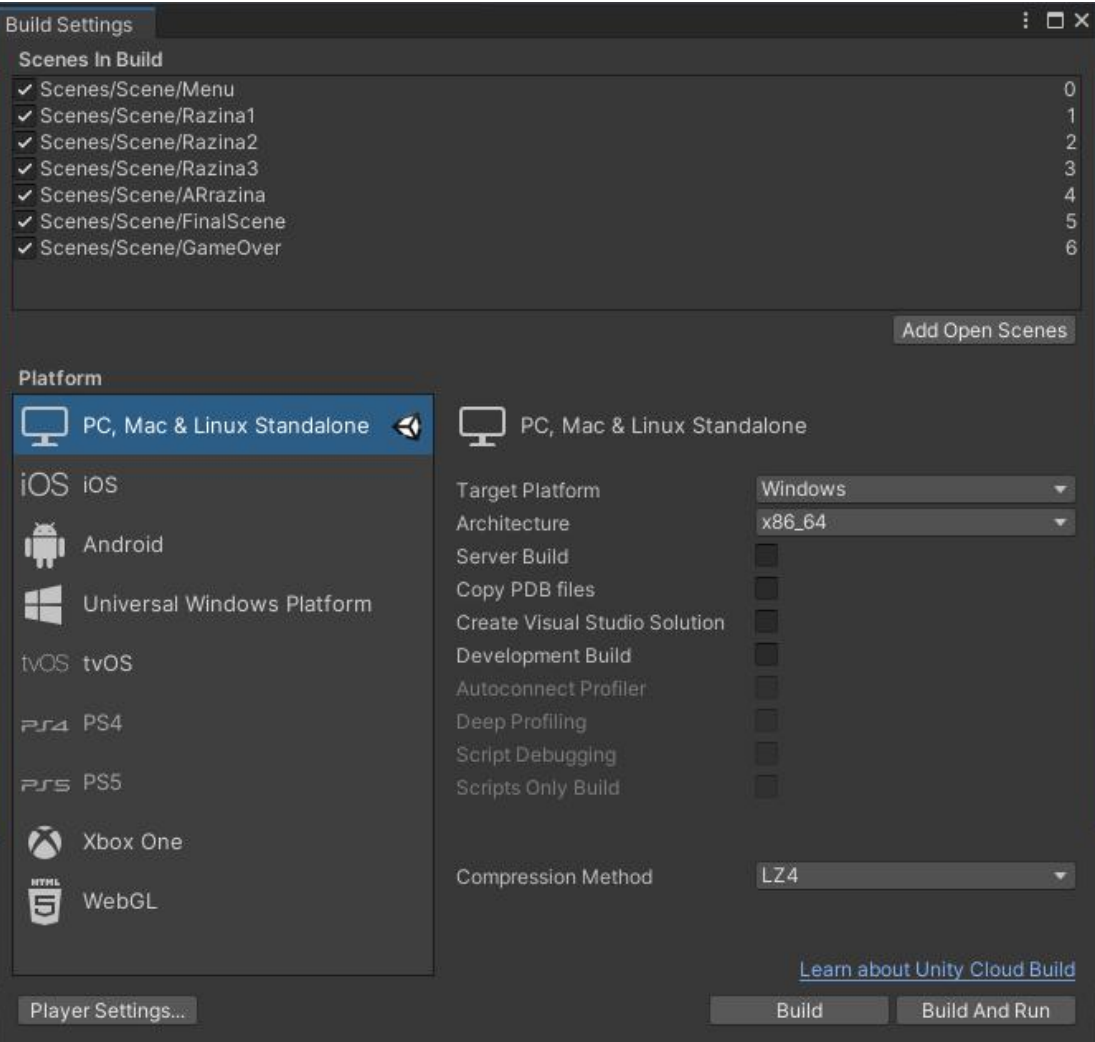

<span id="page-27-2"></span>Slika 11. Windows, Mac OS i Linux operacijski sustavi u Unity (izvor: vlastita preslika zaslona)

## <span id="page-27-0"></span>**4.2.2 Vuforia**

Vuforia [1](#page-27-1) je jedna od razvojnih platforma za izradu aplikacija proširene stvarnosti. Vuforia Engine podržava razvoj AR aplikacija za Android, iOS, Lumin i UWP uređaje. Proizvođači platforme su proširili svoju liniju alata orijentiranih na virtualnu stvarnost. Ovi alati sada uključuje proizvode poput Vuforia Engine i Arduino, koji se koriste u razvoju AR aplikacije.

U izradi projekta AR GeoGame izabrana je Vuforia jer Vuforia podržava Unity Editor koji je bitno integrirano razvojno okruženje za ovaj projekt.

<span id="page-27-1"></span><sup>1</sup>**Vuforia**- https://developer.vuforia.com/

Kako bi Vuforia bila spremna za korištenje i implementaciju, potrebno je odraditi nekoliko koraka. Prvi korak je sama instalacija. Potrebno je učitati stranicu <https://developer.vuforia.com/>. Kako bi se instalirao paket potrebno se registrirati jer se na takav način dobije ključ za licencu koji je potreban jer otključava korištenje nekoliko značajki, usluga Vuforie te dopušta neograničeni razvoj aplikacija. Nakon registracije i učitavanja Vuforia paketa u Unity potrebno je učitati ključ koji je dobiven nakon registracije. To se obavlja preko *Vuforia Configuration*, potom korisnik treba kliknuti na *Add Licence Key*.

Nakon svih prethodno navedenih koraka Vuforia je funkcionalna i spremna za rad, a posebno za rad ovog projekta vrlo je bitna AR kamera Vuforie koja je potrebna za Leap Motion i samu interakciju s 3D objektima u ovom projektu.

#### <span id="page-28-0"></span>**4.2.3 Manomotion paket**

Manomotion [2](#page-28-1) je softver za 3D analizu u stvarnom vremenu koji omogućuje interakciju korisnika s tehnologijom pomicanjem ruke i prstiju u 3D okruženju. U projektu je isprva izabran Manomotion zbog njegove jednostavnosti korištenja jer sve što treba napraviti je preuzeti SDK Manomotion paket s Manomotion službene stranice. Fizički uređaj koji je potreban je za rad s Manomotion je web kamera.

Kao i kod Vuforie, kod Manomotion je potrebno slijediti par koraka da bi se pripremili za rad. Za korištenje Manomotion paketa potrebno je prijaviti se na Manomotion službenu stranicu za razvojnike i kreirati novi projekt. Zatim, da bi se mogla koristiti funkcionalnost interakcije pomicanjem ruke, potrebno je instalirati Manomotion SDK paket s njihove službene stranice *https://www.manomotion.com/*. Za ovaj korak potrebno se registrirati na njihovoj stranici te nakon registracije instalirati paket. Instalacijom se dobije ključ za licencu koji je potreban za verifikaciju u Unity okruženju. Nakon instalacije Manomotion SDK paket se umetne u Unity razvojno okruženje.Ključ se umetne u *ManomotionManager* pod *Licence Key* i promijeniti se Package name pod nazivom kakav je dodijeljen nakon registracije. Ova

<span id="page-28-1"></span><sup>2</sup>**Manomotion** - https://www.manomotion.com/

dva koraka su ključna jer bez njih Manomotion paket neće raditi. Nakon toga ManoMotion je spreman za korištenje.

No u slučaju AR GeoGame došlo je do pogreške. Naime zbog greške "nepostojeće stražnje kamere" koja se nije uspjela riješiti ni prebacivanjem s Web kamere na mobilnu kameru instalacijom Unity Remote-a, programsko rješenje je kratko zaustavljeno, a Manomotion paket je zamijenjen zaLeap Motion uređaj.

#### <span id="page-29-0"></span>**4.2.4 Leap Motion**

Leap Motion [3](#page-29-1) uređaj je optički modul za praćenje ruku koji se povezuje s računalom pomoću USB kabela, aomogućuje korisnicima manipulaciju digitalnim objektima različitim pokretima ruke. Pojavljuje se u ožujku 2013, a razvila ga je tvrtka Leap Motion u San Franciscu. Prije izuma Leap Motion uređaja interakcije sa sustavima se odvijala pomoću ulaznih jedinica poput miša i tipkovnice, ali nakon nastanka Leap Motion uređaja pojavila se nova mogućnost interakcije, interakcija pomoću pokreta vlastitih ruku s računalnim sustava [22]. Ovaj uređaj omogućuje korisnicima da manipuliraju objektima u virtualnom svijetu na isti način kao u stvarnom svijetu.

Tvrtka UltraLeap pruža programsku podršku svim programerima koje žele stvoriti nove sustave koji će koristiti ovakav način rada, ali potrebno je posjedovati Leap Motion uređaj čija cijena na tržištu varira od 620 kn do 1100 kn. Postoje dvije vrste uređaja Leap Motion. Prva vrsta pripada stolnim Leap motion uređajima, a druga vrstama koje se povezuju sa zaslonom za glavu. Leap Motion uređaj priključi se na virtualne slušalice Oculus RiftFocus (Slika 12.). Sve što korisnik treba napraviti je staviti slušalice na glavu. Korisnik tako može uživati u potpunom doživljaju virtualne stvarnosti i može se kretati i micati glavom kroz virtualni svijet.

U ovom radu će se opisati i koristiti stolni Leap Motion uređaji.

<span id="page-29-1"></span><sup>3</sup>**Leap Motion** -https://www.ultraleap.com/

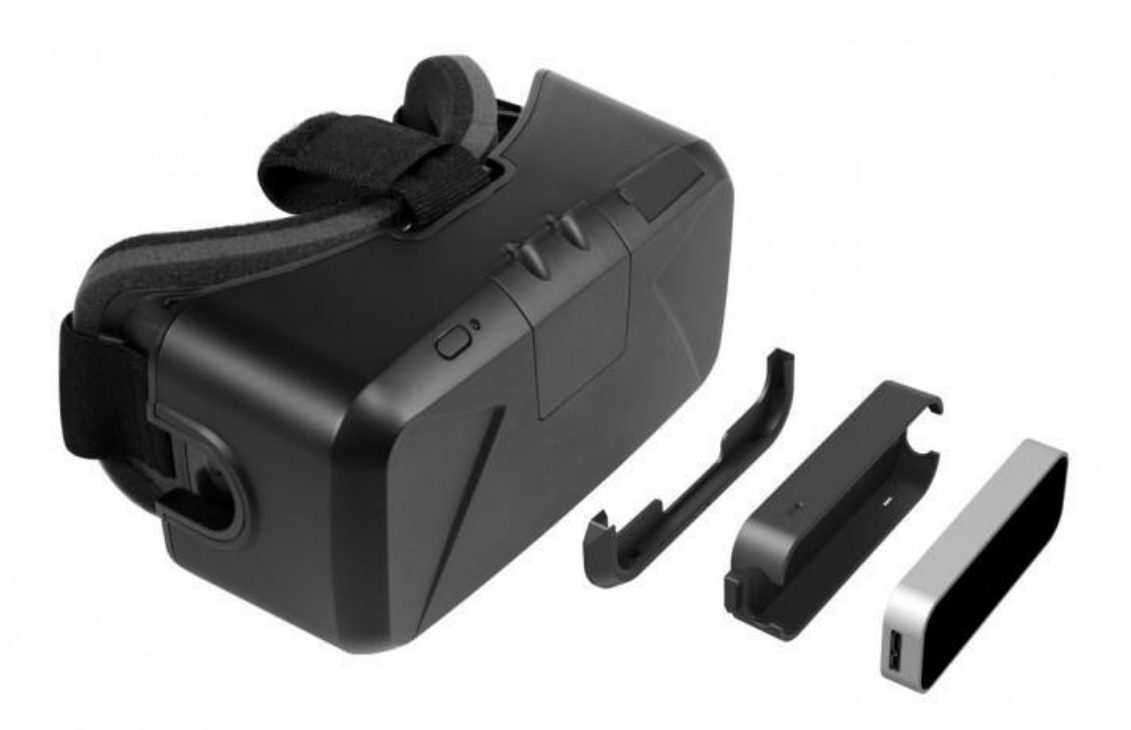

Slika 12. Virtualne slušalice Oculus RiftFocus (izvor: [https://www.roadtovr.com/news-bits-save-10-leap-motion-vr-developer](https://www.roadtovr.com/news-bits-save-10-leap-motion-vr-developer-bundle/) bundle/)

#### <span id="page-30-1"></span><span id="page-30-0"></span>**4.2.4.1 Dizajn Leap Motion uređaja**

Leap motion uređaj se sastoji od dvije CCD kamera i tri infracrvene LED diode za detekciju infracrvenog svjetla. Funkcija kamera je praćenje infracrvenog svjetla na valnoj duljini od 850 nanometara, što je izvan spektra vidljive svjetlosti.

LED diode pulsiraju sinkronizirano s brzinom kadrova kamere, omogućujući znatno nižu potrošnju energije i povećani intenzitet. Leap Motion uređaj koristi infracrveni skener i senzor za dokumentiranje i praćenje ljudske ruke. Informacije dobivene dokumentiranjem koriste se za stvaranje u stvarnom vremenu virtualne verzije ruka koje mogu manipulirati digitalnim objektima. Leap Motion uređaj se sastojiod širokokutnih leća. Uređaj koristi algoritme za izračunavanje podataka ruke iz sirovih podataka senzora. Ovi neobrađeni podaci sastavljeni su od vrijednosti infracrvene svjetlosti i podataka o kalibraciji kako bi se popravila izobličenja leće.

Raspon prepoznavanja i gledanja Leap Motion Controllera je ograničen na 80 cm iznad uređaja. Raspon je ograničen širenjem svjetla kroz prostor. Izvan 80 cm od uređaja postoji sve manje šanse da uređaj učita ruke (Slika 13.). USB kontroler uređaja čita podatke senzora u vlastitu lokalnu memoriju i izvršava sve što je potrebno. Podaci se šalju preko USB do Leap motion softvera za praćenje.

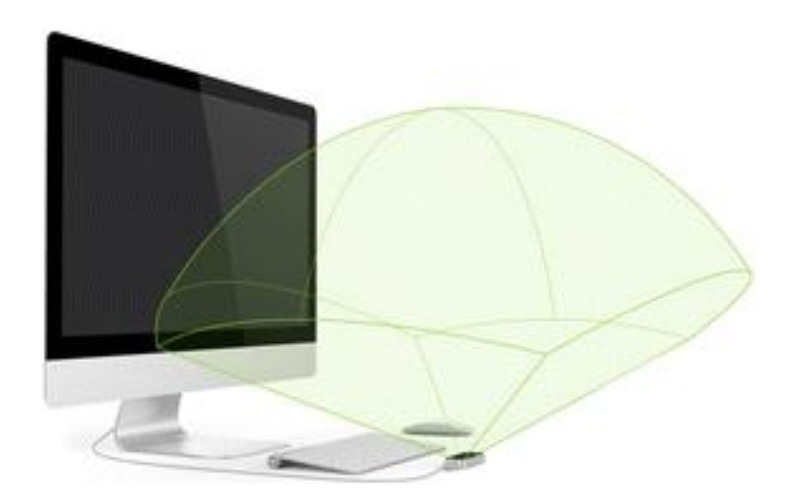

Slika 13. Raspon prepoznavanja ruka Leap Motion uređaja (Izvor [:https://www.researchgate.net/figure/Detection-range-of-the-Leap-Motion](https://www.researchgate.net/figure/Detection-range-of-the-Leap-Motion-sensor-15_fig23_295540363) sensor-15 fig23 295540363 )

## <span id="page-31-1"></span><span id="page-31-0"></span>**4.2.4.2 Uporaba Leap Motion uređaja**

Leap Motion uređaj dolazi u jednostavnoj bijeloj kutiji, zajedno s dva USB-a (Slika 14.).

<span id="page-31-2"></span>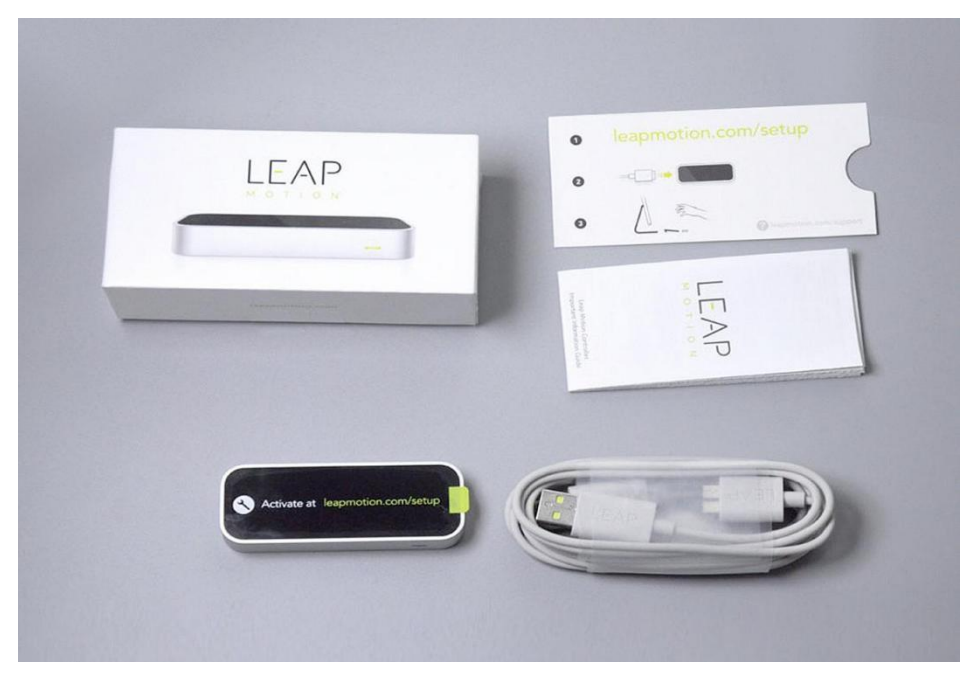

Slika 14. Pakiranje Leap Motion uređaja

#### (izvor:<https://kickgoods.ru/products/leap-motion>)

Uređaj se koristi tako da se preko USB kabela spaja na računalo te se postavlja između korisnika i ekrana na ravnu površinu.

Uređaj mora biti dobro postavljen da bih mogao pravilno funkcionirati, najbolja pozicija uređaja je da ugrađena indikacijska lampica bude okrenuta prema korisniku prilikom korištenja uređaja. U slučaju da je uređaj namješten u savršenu poziciju, ali još uvijek ne radi problem bi mogao biti s ekranom, ako je ekran na bilo koji način zamagljen uređaj neće raditi te korisnik bi trebao dobiti obavijest da postoji zamagljenje na strani na kojoj se nalazi senzor. U tom slučaju korisnik bi trebao očistiti uređaj. Uređaj se čisti tako da se prvo USB kabel isključi iz računala te se obriše suhom krpom. Osim zamagljena, dodatna poteškoća može biti izvor svjetla ili zrcalne površine postavljene nasuprot uređaju. U slučaju dužeg korištenja poželjno je laktove nasloniti na stol da bi se ruke što manje umarale.<br>Što se tiče instalacije sklopovlja, instalacija je vrlo jednostavna, a odvija se na sljedeći

način: prvo se učita Ultraleap web stranica [4](#page-32-0) . Na web stranici su detaljno opisani koraci kako pripremiti uređaj tako da uspješno funkcionira. Prvi korak je instalacija Ultraleap Hand Tracking Software (V5.2+) koji je potreban jer je to Ultraleapov softver za praćenje ruku. Zatim treba instalirati Unity Modules paket koji sadrži sljedeće pakete Tracking Examples, Tracking OpenXR Examples, Tracking OpenXR, Tracking Preview Examples, Tracking Preview i Tracking. Paketi koji će koristiti u ovom slučaju su Tracking Examples, Tracking Preview Examples, Tracking Preview i Tracking. Ovi paketa sadrže primjere koji će dobro doći u izradi projekta, a nudi Core, Interaction Engine i Hands module. Core se koristi za renderiranje osnovnog skupa ruku i dohvaćanje objekata pomoću ruka. Interaction Engine omogućava fizički prikaz ruku i VR uređaja, uključuje informacije o hvatanju objekta, bacanju objekta, vraća informacije da li je došlo do sudara i detekcija u blizini ruka. Hands Module sadrži skup skripti čija je funkcija pružiti pomoć korisniku da Ultraleap podatke poveže s vlastitim sredstvima. Ovi paketi se učitaju u Unity preko naredbe *Assets*, potom *Import Package* te *Custom Package* (lijevi klik).

<span id="page-32-0"></span><sup>4</sup> Ultra Leap - https://www.ultraleap.com/

#### <span id="page-33-0"></span>**4.2.4.3 Preciznost Leap Motion uređaja**

Kako bi se iz slike dobili položaji objekata, svi izračuni se izvode na glavnom računalu pomoću vlasničkog algoritma. Prema navodima proizvođača točnost detekcije senzora u položaju vrha prsta je oko 0,01 mm, ali prema istraživačkom radu Vysocký i suradnika [23] na temu preciznosti Leap Motion uređaja koji su došli do zaključka da uređaj radi dobro kada se mjerenja vrše na razini od 250 mm ispod senzora, kada je praćena ruka još uvijek u području za interakciju, odstupanje detektiranog položaja je oko 5 mm što je dovoljno za praćenje geste pokazivanja, ali greška može biti i oko 10 mm. Ove izmjerene vrijednosti su prihvatljive za ciljnu svrhu, a kroz svoje eksperimente tim je zaključio da senzor može osigurati stabilna mjerenja čak i kada radi van preporučenog raspona mjerenja. Također su primijetili da kada se ruka pokreće različitom brzinom prepoznavanje gesta radi dovoljno pouzdano.

#### <span id="page-33-1"></span>**4.2.4.4 Primjeri Leap motion aplikacije**

Hariadi i Kuswardayan [24] u svom radu opisuju aplikaciju koju su razvili za učenje indonezijskih glazbenih tradicionalnih instrument: angklung, saron, kenong i kendang. Ova aplikacija se zove VIMi (engl. *Virtual Indonesian Musical Instrument*) (Slika 15.). Aplikaciji je implementirana koristeći Leap Motion uređaj, prijenosno računalo i zvučnik. Njihovo istraživanje ima za cilj razviti programsko rješenje za interaktivno učenje i upoznavanje s indonezijskim tradicionalnim glazbenim instrumentima te tako pomoći očuvanju Indonezijske tradicionalne glazbe. Rezultati dobiveni anketom o korisničkom iskustvu ukazuju da VIMi može biti alternativni način učenja indonezijskih tradicionalnih glazbeni instrument i implementirane značajka za prikaz tradicionalnih pjesama također pomažu korisniku u učenju indonezijskih tradicionalnih pjesmama.

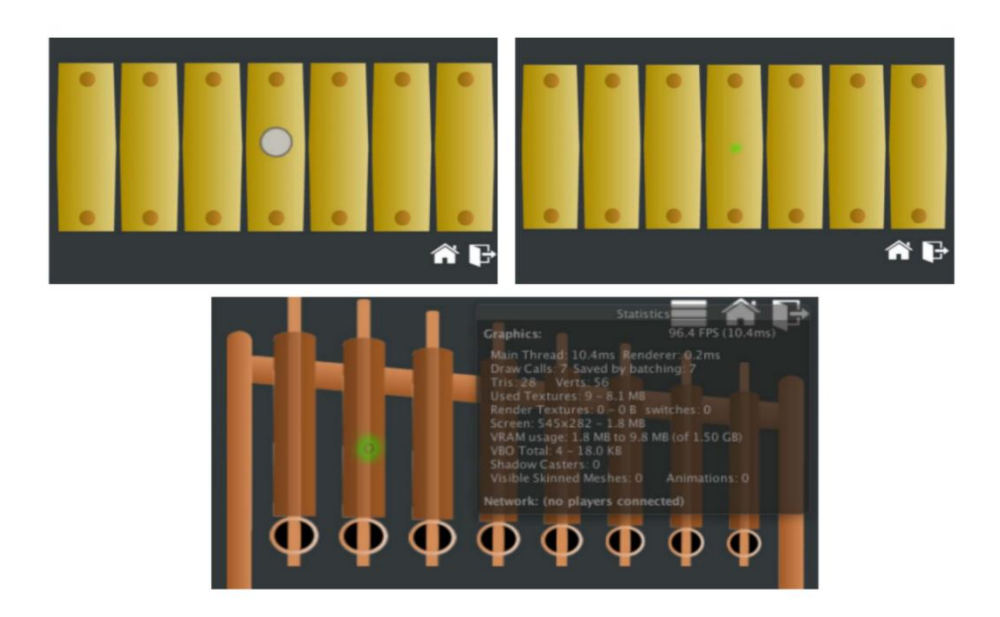

#### <span id="page-34-0"></span>Slika 15. VIMi

## (izvor[:https://ieeexplore.ieee.org/document/7910270?fbclid=IwAR1msoJbiSe2klsFB](https://ieeexplore.ieee.org/document/7910270?fbclid=IwAR1msoJbiSe2klsFBHb_RJ8NtjI9tN7s2Q4T-hTIqmYYDMXhdKukJ5U7FB0) Hb\_RJ8NtjI9tN7s2Q4T-hTIqmYYDMXhdKukJ5U7FB0)

Nainggolan1, Siregar2 i Fahmi3 u redu [25] predlažu interaktivni 3D anatomski navigacijski sustav koji podržava Leap Motion uređaj. Kao krajnji rezultat rada nastala je interaktivna aplikaciju za koštani sustav koju su testirali s 30 studenata i profesora medicinskog fakulteta (Slika 16.). Zadovoljstvo korisnika je na razini od 4,07 (Likertova skala od 5), a slaganje interakcije i gesta na razina 4,13 (Likertova skala od 5). Rezultati pokazuju da je uspješno razvijen sustav učenja anatomije pomoću Leap Motion uređaja prikladan i prihvatljiv kao pomoćni alat u učenju ljudske anatomije.

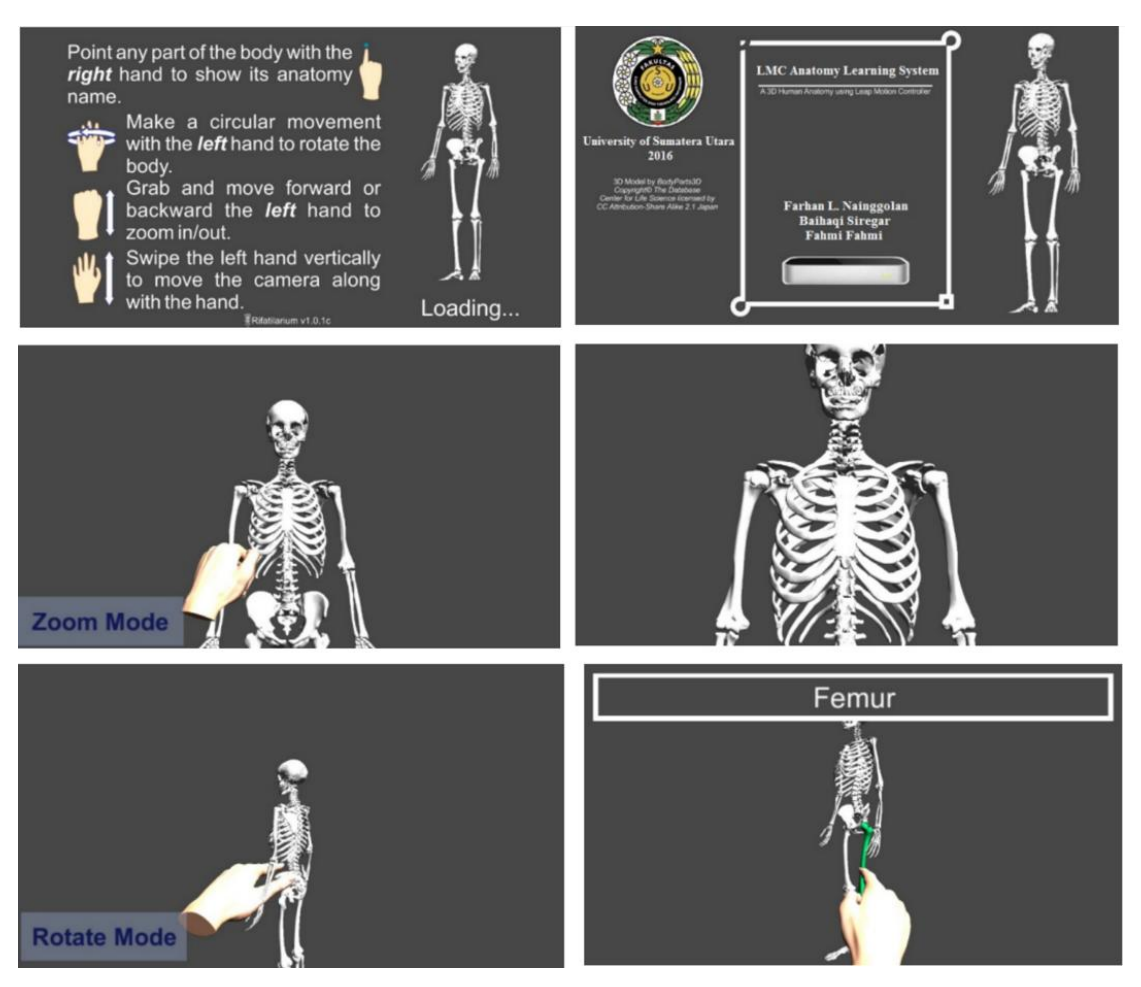

Slika 16. Aplikacija za skeletni sustav (izvor: <https://ieeexplore.ieee.org/document/7783260>)

<span id="page-35-0"></span>Još jedan dobar primjer uporabe Leap Motion je opisan u radu Fonteles i suradnika [26]. Ovaj rad predstavlja interaktivnu glazbenu igru napravljen pomoću digitalnog sučelje za glazbene instrumente (engl. *Musical Instrument Digital Interface file*, MIDI) i Leap Motion uređaja. Zamisao je da se koristi u zdravstvene svrhe. Glazbene note svake pjesme određuju sena temelju određene gesta ruke koja treba biti izvedena stvarajući tjelesne aktivnosti koje potiču motorički razvoj ruku, kao i učenje osnovnih principa ritma i melodijske strukture pjesama. Prema izvedenim gestama i notama, virtualna lutka oživljava i kreće se u stvarnom vremenu, služeći kao dodatno sredstvo za stimulaciju motoričke aktivnosti korisnika (Slika 17.). Rezultati testiranja aplikacije pokazuje da su sudionici (djeca i odrasli) uspješno obavili zadatke ručne terapije i da smatraju igru zabavnom. Osim toga, utvrđeno je da je odrasli ljudi s ozljedama od ponavljajućeg naprezanja osjete određenu fizičku nelagodu tijekom vježbi i da te osobe daju više pogrešno izvedenih gesta.

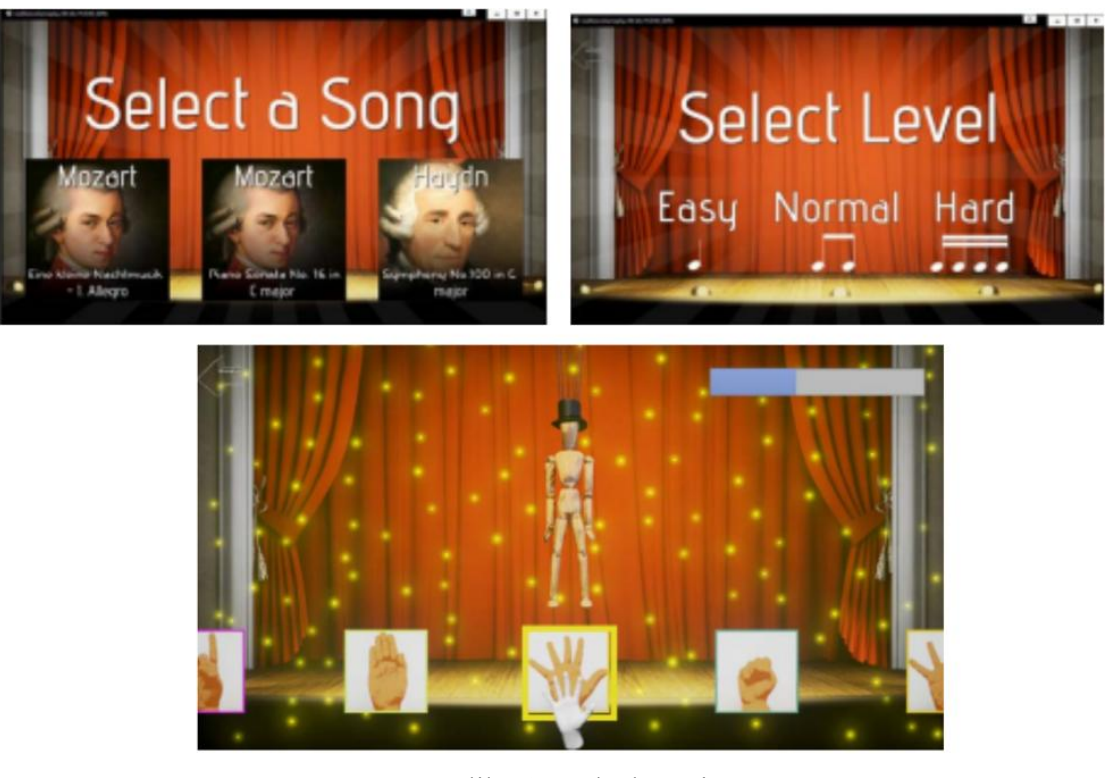

<span id="page-36-0"></span>Slika 17. Glazbena igra (izvor: <https://ieeexplore.ieee.org/document/7783260>)

## <span id="page-37-0"></span>**5 Programsko rješenje**

## <span id="page-37-1"></span>**5.1 Programska izvedba**

Prva razina aplikacije razvijena je u sklopu kolegija "Diplomski projekt" na Sveučilištu u Dubrovniku, a aplikacijsko sučelje i ostale razine nastale su za potrebe diplomskog rada..

Namjena aplikacije je omogućiti djeci predškolske dobi i djeci nižih razreda osnovne škole upoznavanje s geometrijskih tijelima pomoću prirodnih interakcija. Samim time aplikacije je prvenstveno namijenjena djeci predškolske dobi i djeci nižih razreda osnovne škole, ali je mogu koristiti svi.

Aplikacija se sastoji od 16 skripti i 7 scena.

Scene su:

- *Menu* uvodna scena s nazivom aplikacije, koja osim uvodnog ekrana sadrži ekran za postavke i ekran za početak igre.
- *Razina1* scena lake razine, u kojoj se spajaju geometrijska tijela s pripadnim kockama.
- *Razina2* scena teže razine, nastavak lake razine gdje se na početku nasumično generira kocka i nasumično se učitavaju geometrijski tijela. Potrebno je povezati generiranu početnu kocku s geometrijskim tijelima koja padaju horizontalno s vrha ekrana.
- *Razina3* scena za vježbu, sadrži jedno geometrijskog tijelo koje je moguće smanjivati i povećavati te podići s platforme vlastitim rukama.
- *ARazina* ova scena predstavlja razinu za učenje. Pruža informacije o svakom geometrijskom tijelu: pritiskom na jedan ozvučnih gumba pojavljuju se informacije o izabranom geometrijskom tijelu, također pomoću interakcije pokretima ruku omogućava smanjivanje, povećavanje, podizanje geometrijskog tijelo.
- *FinalScene* završna scena koja se pojavi nakon uspješno završene lake i teže razine (*Razina1* i *Razina2*).

• *GameOver* - završna scena koja se pojavi, ako teža (*Razina2*) razina nije uspješno završena.

Osim scena tu su i skripte. Svaka skripta je različita i ima svoju funkciju. Skripte su napisane u Visual Studio Codeu koristeći C# programski jezik. C# je programski jezik koji služi za izradu igara, mobilnih aplikacija, web aplikacija itd...

Skripte su poredane prema abecednom redu, a one su:

- *ARazinaIzaberiObjekt* ova skripta se nalazi u sceni *ARazina*. Funkcionalnost ove skripte je mijenjanje geometrijskih tijela svaki put kad se klikne na neki od ponuđenih gumba.
- *ChatBubble* nalazi se u scenama *Razina1*, *Razina2*, *Razina3* i *ARazina*. Svrha ove skripte je da kad se bilo koja scena pokrene pojavi se robot s oblačićem iznad sebe. U oblačiću senalazi tekst koji regulira ova skripta. Njena funkcija je animacija slova i animacija gumba.
- *CloseLvl* skripta sadrži funkcije za prebacivanja razina na prethodnu scenu nakon klika na gumb za *Izlaz*.
- *Destroy* koristi se u *Razini2*, njena je svrha da objektikoji se nasumično generiraju i padaju s vrha ekrana, nestanu nakon što padnu na platformu.
- *InteractiveBehiver* skripta pripada Leap Motion paketu. Nakon instalacije, instalira se nekoliko skripti koje se koriste za interakciju s Leap Motion uređajem. Ovo je ugrađena skripta pomoću koje se može dohvatiti objekt s Leap Motion rukama i manipulirati s objektima (npr. podizanje ili bacanje objekta).
- *MainMenu* skripta korištena u *Menu* skripti za mijenjanje između ekrana za postavke i ekrana za izlaz.
- *NextLvl* skripta koja sadrži funkciju koja otvara *Razinu2* nakon prelaska *Razine1*, klikom na gumb *Nastavi*.
- *ObjectTouchObject* ova skripta sadrži tri funkcije: prva je da kada kocke iz *Razine2* dotaknu isto geometrijsko tijelo, tijelo nestaje i bod se pribraja brojaču, druga je pauziranje cijele scene. Treća je da se ako je brojač jednak broju pet otvara nova scena *FinalScene*, a ako jebrojač jednak negativnom broju pet umjesto *FinalScene*, otvara se scena *GameOver*.
- *Option* skripta vezana za ekran za postavke, mijenja rezoluciju ekrana i veličinu zaslona.
- *Pinch, Pinch2* skripta koja omogućuje povećanje i smanjivanje objekta.
- *PinchDectetor* ova skripta je još jedna scena dobivena instalacijom Leap Motion paketa, a koristi se za otkrivanje "štipanja" ruku.
- *RandomObject* kad se pokrene *Razina2* generiraju se kocke koje služe za hvatanje drugih sebi sličnih objekta, cilj ove skripte je nasumično generirati četiri kocke te zatim učitati samo jednu, dok su ostale neaktivne. Svaki put prilikom pokretanja, skripta nasumično odabire novu kocku.
- *SpawnObject* skripta *Razine2* služi za nasumično bira između geometrijskih tijela: kugle, kvadra, kocke i piramide s vrha ekrana. Tijela se učitavaju dok igra nije završena, a učitavaju se svake dvije sekunde.
- *ReturnObject* skripta u kojom se objekti na ekranu vraćaju na svoju početnu poziciju nakon što sestisne odgovarajući gumb.
- *TouchObject* slična skripti *ObjectTouchObject*, samo ova scripta ima jednu funkciju, a ta je da nakon što kocka takne geometrijsko tijelo koje mu pripada ono nestane i pribraja se brojaču;

Ultraleap paket dolazi s nekoliko različitih modela ruku. Za ovaj projekt izabran je model prikazan na slici 18.

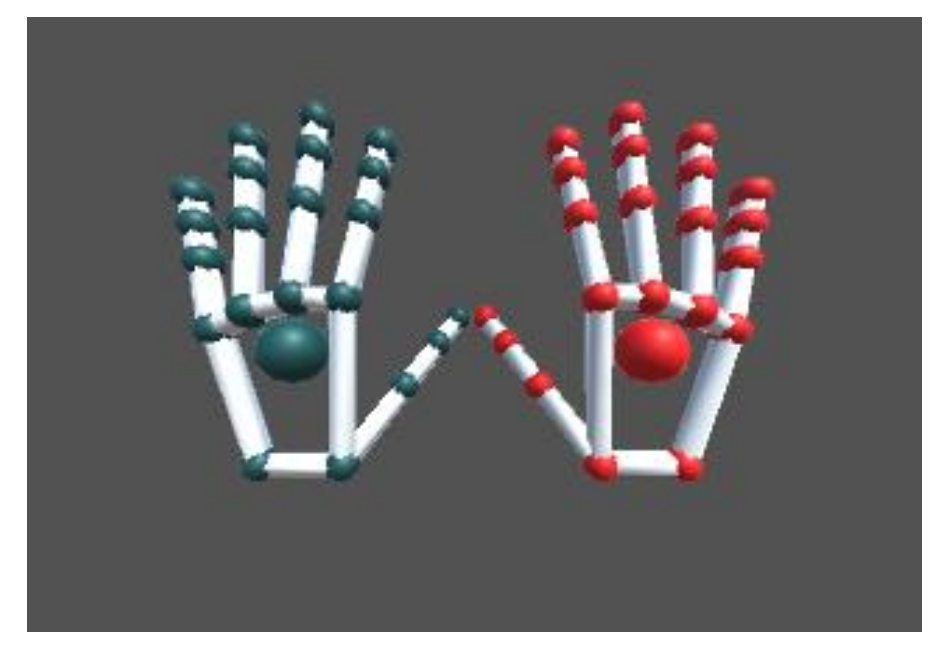

Slika 18. Model ruka iz Ultraleap paketa (Izvor: <https://thechargedneutron.github.io/articles/2019-05/virtual-keyboard>)

## <span id="page-40-1"></span><span id="page-40-0"></span>**5.2 Dizajn AR GeoGame aplikacije**

Kod izrade dizajna razmišljalo se da je igrica namjena djeci predškolske dobi, pa je dizajn nastao u skladu s tim. Dizajn aplikacije predstavljaju vesele, raznolike boje, različiti objekti, ikone. Poznato je da će djeca zapamtiti prije boje od verbalnih znakova, pa je u AR GeoGame igri vidljiva kombinacija boja s geometrijskim tijelima. Za izbor pozadine odabrane su plava i ljubičasta. Plava boja se obično povezuje s povećanjem produktivnosti [27], a ljubičasta zato što djeca preferiraju ljubičastu boju.

Slika 19. predstavlja paletu boja koja se koristi za izbornik:

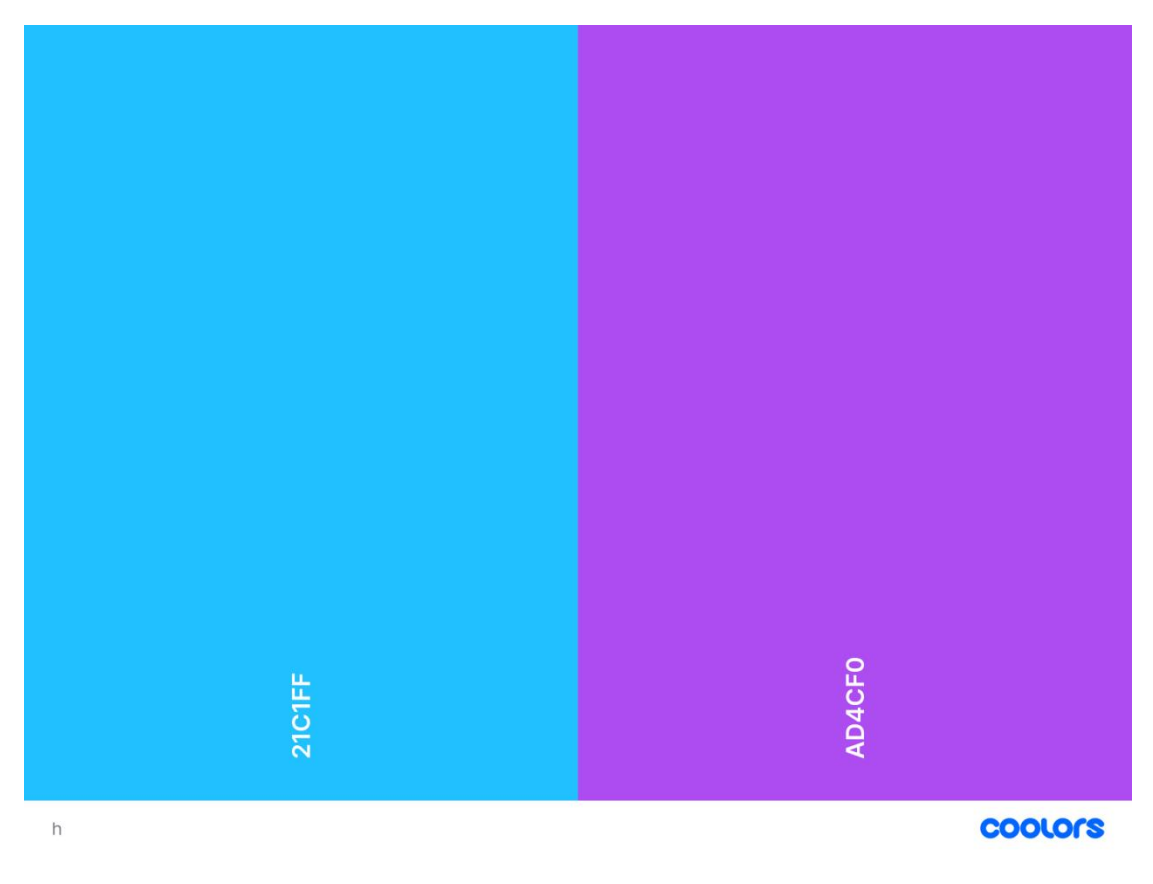

## <span id="page-41-1"></span>Slika 19. Paleta boja AR GeoGame igre (Izvor: vlastita preslika zaslona)

Boje u ovoj aplikaciji su vrlo izražajne, ali nisu primarne za igru. Sve što se želi postići igrom može se postići i bez boja, jer treba imati na umu da neki korisnici ne raspoznaju ili slabije raspoznaju boje od drugih korisnika.

Nakon pokretanja aplikacije AR GeoGame pojavi se izbornik s naslovom igre, opcijama za izbor i objektima sa strane koji predstavljaju dijelove dizajna igre. Svi dizajni igre su kreirani pomoću online alata Canva [5](#page-41-0) . Ovakvim dizajnom igre cilj je igru učiniti pristupačnijom i zabavnijom za korištenje, ali ujedno ih osvijestiti o tematici igre, jer svaki objekt predstavlja jedan objekt iz igre s kojim se korisnici susreću.

Neki dizajni koji su uključeni u igru prikazani su na Slici 20:

<span id="page-41-0"></span><sup>5</sup>**Canva** - https://www.canva.com/

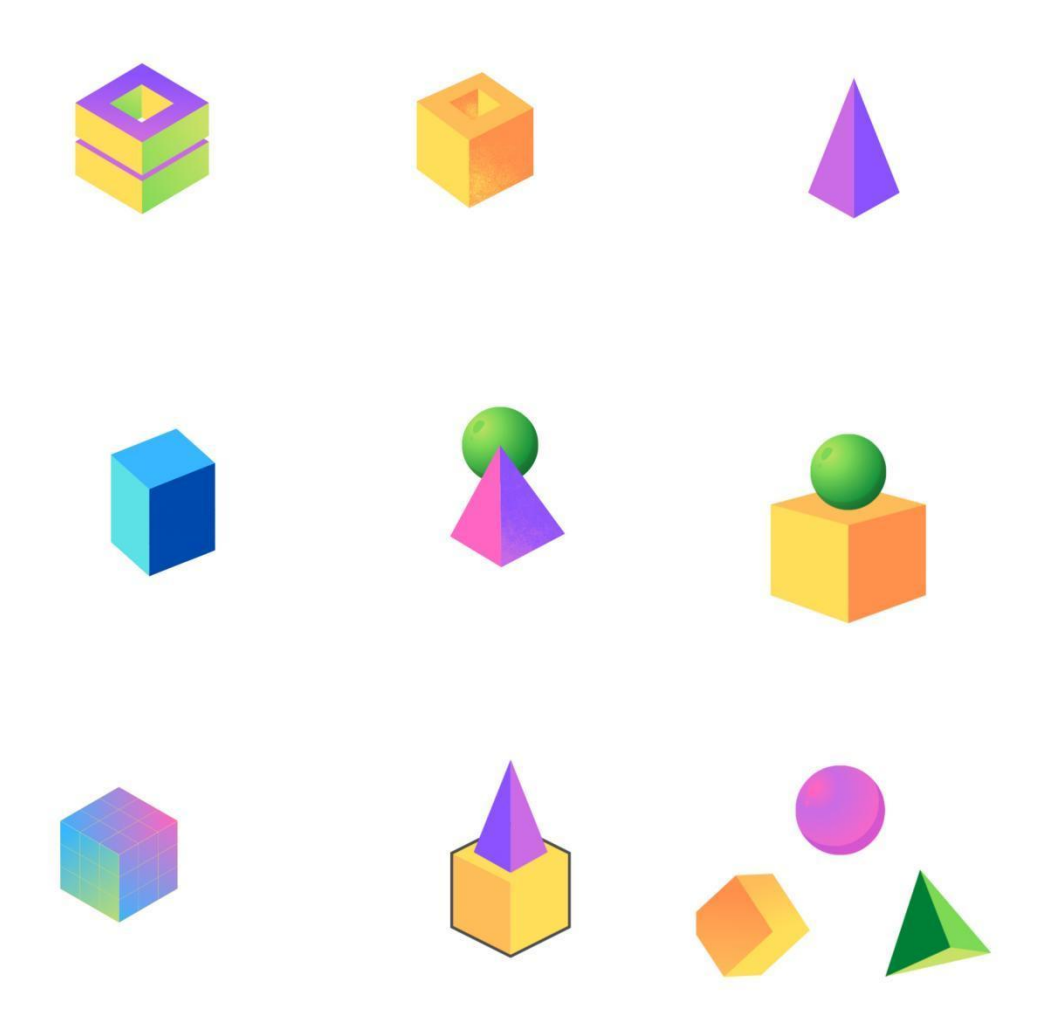

Slika 20. Dizajni igre (Izvor: vlastita preslika zaslona)

<span id="page-42-1"></span>Također s obzirom na to da su ciljani korisnici djeca predškolske dobi i djeca nižih razreda osnovne škole, pokušala sam smanjiti tekst ili ga zamijeniti opće poznatim ikonama. Ikone [6](#page-42-0) koje su korištene u igri su:

<span id="page-42-0"></span> $\mathbf{\mathsf{II}}$ - Ikona za pauzu koristi se za pauziranje. Ova ikona se koristi na drugoj težoj razini. U toj razini geometrijska tijela padaju horizontalno s vrha ekrana i potrebno ih je uhvatiti s određenim objektom. Zbog toga što se geometrijska tijela padaju određenom brzinom i potrebno ih je uhvatiti svojom rukom, moguće je doćido umora ruke, a ako dođe do takve situacije moguće je pauzirati igru bez da se gube bodovi.

- ikona za izlaz. Koristi se za izlaz iz opcije *Postavke* i opcije *Igraj* i vraća korisnika na početni ekran.

- ova ikona se nalazi na početnom ekranu, a koristiti se za konačan izlaz iz AR GeoGame igre.

 $\bullet$  - ikona za postavke, označava ekran za postavke igre.

- ova ikona se koristi za opciju *Igraj*, a označava početak igre.

). ikona za zvuk se koristi zajedno s tekstom da bi djeca predškolske dobi koja još uvijek ne znaju čitati mogli nesmetano igrati igru jednako kao i ona djeca koja znaju čitati. Tekst koji se prikazuje vizualno, preko ove ikone se prenosizvučno.

- ikona za povratak pojavljuje se kada se odigraju lakša i teža razina, a koristi se za povratak na početni ekran.

# <span id="page-43-0"></span>**5.3 Početni ekran (izbornik)**

Nakon opisa dizajna igre, potrebno je opisati i funkcionalnosti igre.

Nakon pokretanja aplikacije, pojavljuje se *Izbornik* (Slika 21.) na kojem se korisniku nude tri opcije. Korisnik može izabrati između tri ponuđene opcije: *igraj*, *postavke* i *izlaz*.

Prva opcija *Igraj* prebacuje korisnika na novi izbornik gdje se nudi mogućnost izbora vrste igre, odnosno želi li igrati edukacijsku razinu ili razinu za zabavu. Edukacijska razina predstavlja razinu na kojoj korisnici kroz prirodnu interakciju uče geometrijska tijela, a razina za zabavu predstavlja razinu na kojoj korisnici ugodno provode svoje vrijeme kroz igru.

Druga opcija, opcija za postavke omogućuje korisniku mijenjanje nekih postavki igre, a opcija za izlaz predstavlja konačan izlaz iz igre. Izborom na opciju *Izlaz* igra se zaustavlja i da bi se ponovno mogla igrati potrebno ju je ponovno pokrenuti.

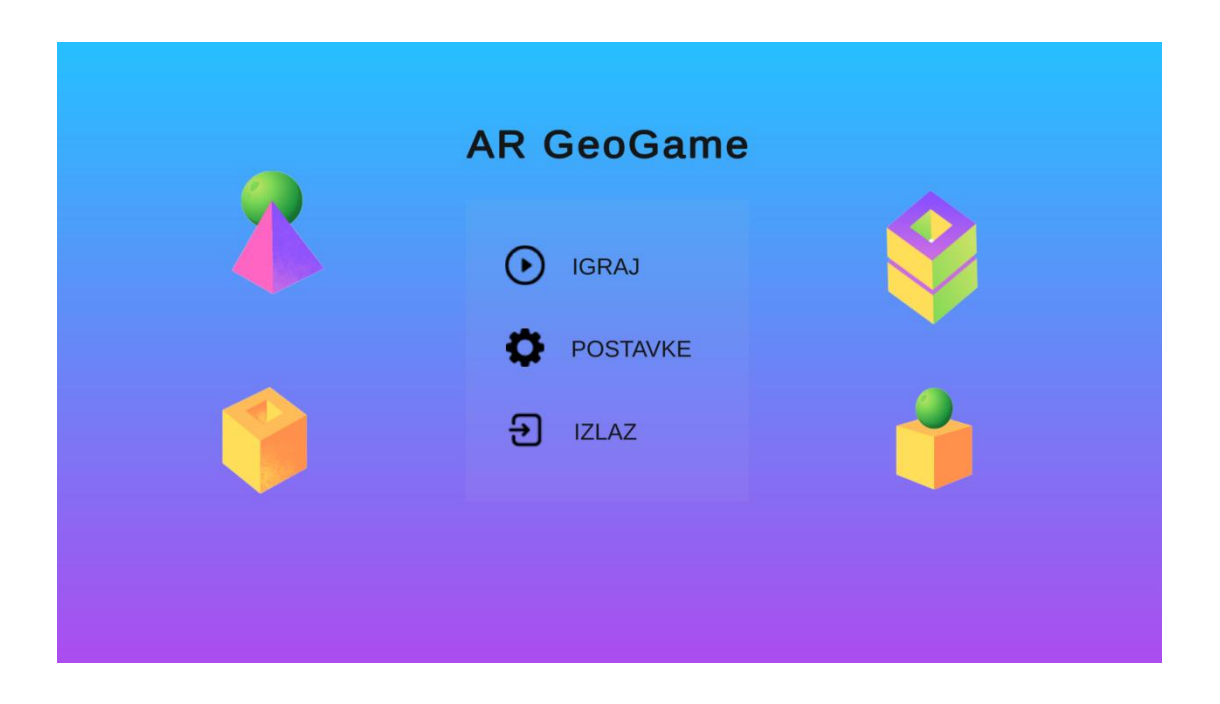

<span id="page-44-0"></span>Slika 21. Izbornik AR GeoGame igre (Izvor: vlastita preslika zaslona)

U slučaju da je izabrana opcija *Postavke*, otvara se ekran za postavke koji je vrlo jednostavan, a sastoji se od opcija za regulaciju namještanja grafike ekrana: moguće je odabrati hoće li igra biti preko cijelog ekrana ili će igrica biti prikaza u "prozorčiću" (Slika 22.). Moguće je promijeniti i rezoluciju igrice. Opcije rezolucije su: 1920x1080, 1280x720, 854x480. U slučaju da ne postoji opcija rezolucije s uređaja kojim se pristupa AR GeoGame igri, opcija se dodaje sama prilikom pokretanja igre.

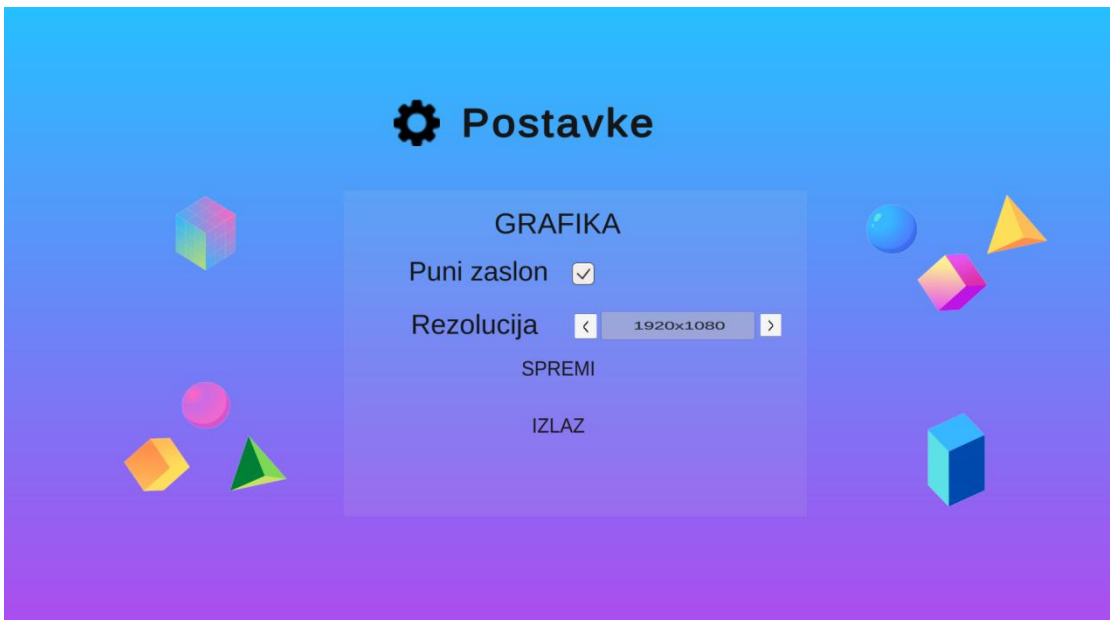

<span id="page-45-0"></span>Slika 22. Postavke AR GeoGame igre (1920x1080 rezolucija) (Izvor: vlastita preslika zaslona)

Sljedeća Slika 23. prikazuje kako izgleda ekran nakon odabira rezolucije 854x480 u usporedbi s Unity ekranom.

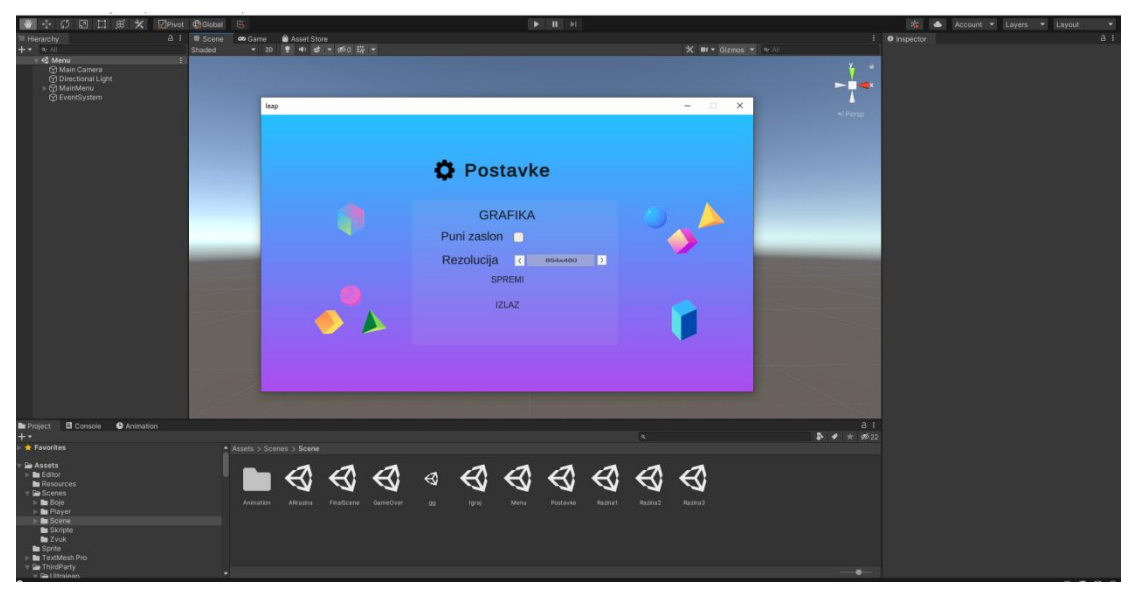

Slika 23. Postavke AR GeoGame igre (854x480 rezolucija) (Izvor: vlastita preslika zaslona)

<span id="page-45-1"></span>Nakon izbora opcije *Igraj* otvora se noviekran. Sličan je početnom ekranu, sa sličnim izgledom ekrana, ali drugačijim opcijama. Izabran je isti dizajn zbog konzistentnosti dizajna. Na ovom ekranu postoječetiri opcije, a te opcije su opcije za *Igru*, *Učenje*, *Vježbu* i *Izlaz*. Kao što njihovi naslovi kažu svaka opcija ima različitu svrhu (Slika 24.).

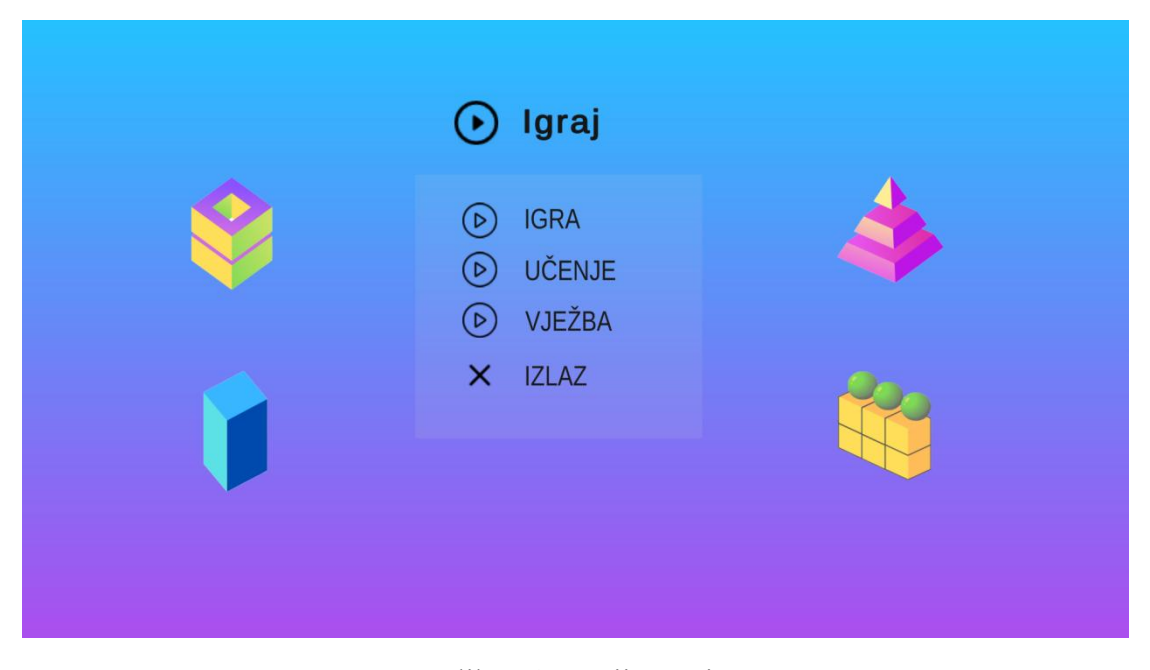

<span id="page-46-2"></span><span id="page-46-0"></span>Slika 24. Opcija Igraj (Izvor: vlastita preslika zaslona)

## **5.4 Razine igre**

#### <span id="page-46-1"></span>**5.4.1 Lakša razina**

Kao što je bilo najavljeno u prethodnom poglavlju, razine igre se dijele na tri razine: razinu za zabavu, razina za edukaciju i razina za vježbu. Na prethodnoj slici (Slika 24.) prikazane su tri opcije koje korisnik može odabrati.

Prva opcija *Igra* predstavlja razinu za zabavu. Klikom na izbor te opcije pojavljuje se sljedeća scena (Slika 25.):

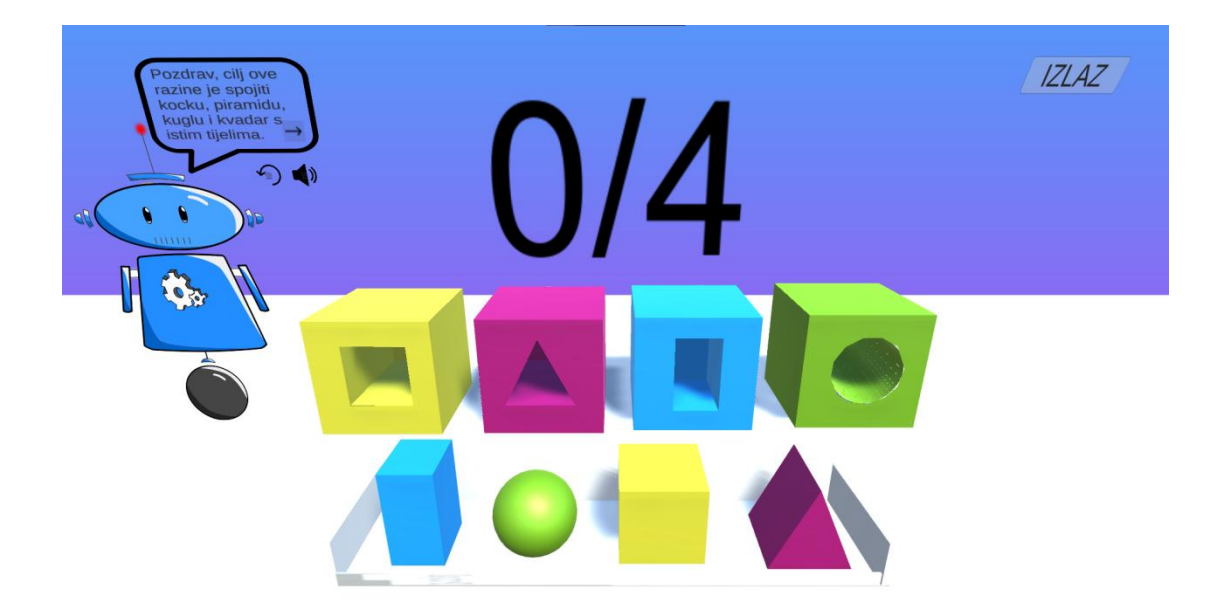

Slika 25. Lakša razina opcije Igraj (Izvor: vlastita preslika zaslona)

<span id="page-47-0"></span>Scena se sastoji od četiri kocke na kojima su urezana različita geometrijska tijela. Ta različita geometrijska tijela "izrezana" su iz kocke te postavljeni u prvi red scene. Cilj je ubaciti odgovarajuće geometrijsko tijelo iz prvog reda u izrezani oblik drugog reda. Nakon svakog ubačaja tijelo prvog reda nestaje, a u pozadini se broj bodova povećava za jedan bod. Potrebno je skupiti sva četiri boda. Nakon što se skupe sva četiri boda pojavljuje se gumb za nastavak igre i klikom na gumb pojavljuje se noviekran za težu razinu. Za davanje uputa ove razine zadužen je animirani robot u lijevom kutu. Njegova funkcija je da "objasni" igru, a upute se pojavljuju u obliku teksta u oblačiću iznad njega. Ispod oblačića se nalazi ikonica za zvuk koja se koristi da korisnici koji ne znaju čitati mogu također dobiti upute igre bez ikakvih poteškoća.

Slika 26. prikazuje kako to izgleda kada se geometrijska tijela dodjele svojim kockama drugog reda.

Pojavljuje se već spomenuti gumb za nastavak koji vodi na novu težu razinu. Tijela koja su prije bila tu više nisu vidljiva na sceni. Svi bodovi su dodijeljeni i prikazani u pozadini.

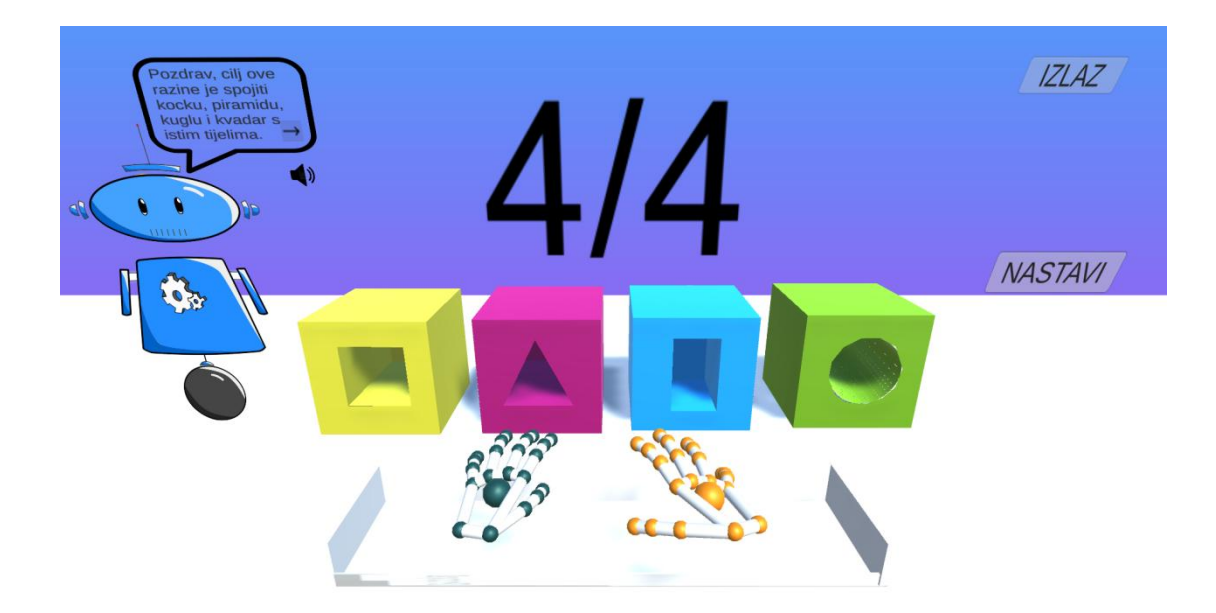

Slika 26. Lakša razina opcije Igraj (Izvor: vlastita preslika zaslona)

## <span id="page-48-1"></span><span id="page-48-0"></span>**5.4.2 Teža razina**

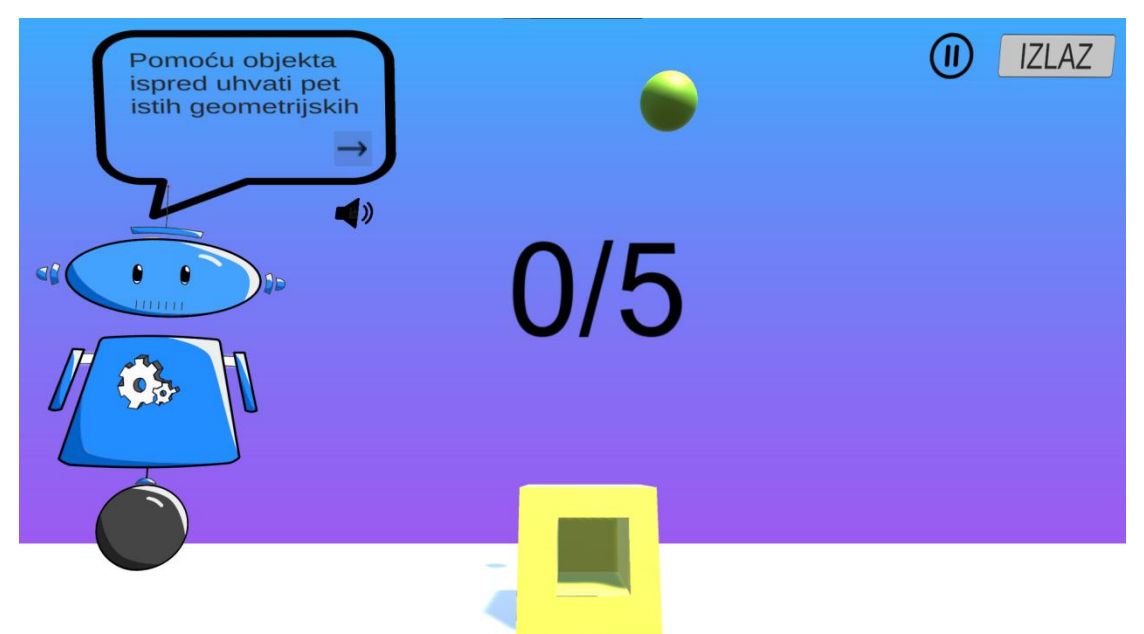

Klikom na gumb za nastavak pojavljuje se nova scena (Slika 27.).

<span id="page-48-2"></span>Slika 27. Teža razina opcije Igraj (Izvor: vlastita preslika zaslona)

Kako je i najavljeno to je teža razina igre kojoj se ne može pristupiti bez da se ne prođe prva, lakša razina. Teža razina dolazi i s težim izazovima. Ova razina je malo drugačija od prve razine. Na početku razine naizmjenično segeneriraju četiri kocke i prilikom svakog ponovnog pokretanja naizmjenično segenerira novi objekt. Zamisao je da geometrijska tijela padaju s vrha ekrana. Cilj je s kockama uhvatiti što više točnih geometrijskih tijela dok ne dotaknu tlo. Igra je uspješno završena kad se uhvati svih pet točnih oblika. Nakon što tijela dotaknu odgovarajuću kocku oni nestaju i svako tijelo koje nestane se pribraja brojaču. Limit brojača je pet tijela, a ako pet tijela dotaknu kocku kojem ne pripadaju, igra je neuspješno završena.

Kocke i tijela koji se koriste su isti kao i u prethodnoj prvoj razini (Slika 28.).

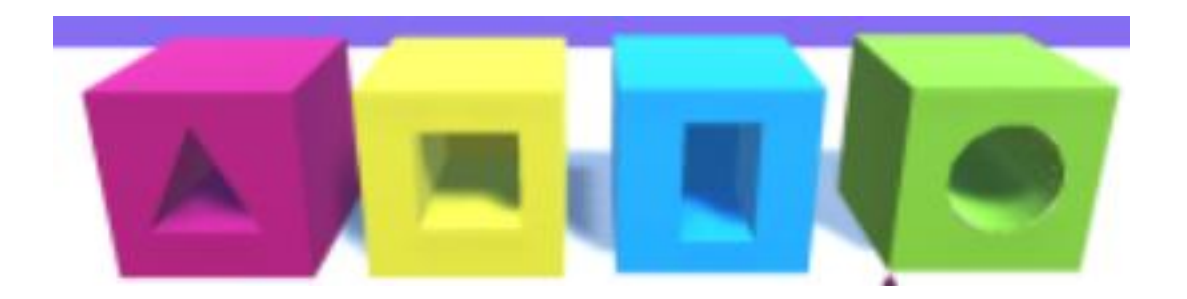

Slika 28. Kocke s kojima se hvataju geometrijska tijela (Izvor: vlastita preslika zaslona)

<span id="page-49-0"></span>Nakon uspješnog prelaska razine pojavljuje se novi ekran. Ovaj ekran se sastoji od teksta koji ukazuje da su obje dvije razine uspješno riješene, a prikazuje gumb/ikonu za povratak na početni ekran (Slika 29.).

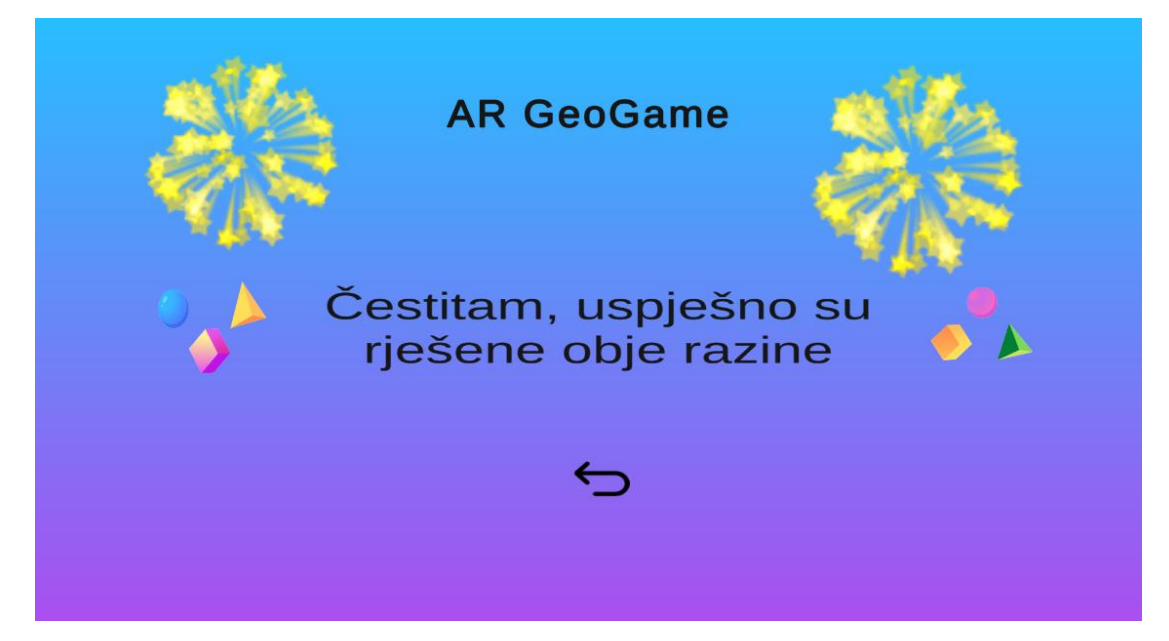

#### <span id="page-50-1"></span>Slika 29. Ekran uspješnog prelaska razine

#### (Izvor: vlastita preslika zaslona)

U slučaju da razine nisu uspješno riješene pojavljuje se drugi ekran. Sličan je prethodnom samo prikazuje drugi tekst (Slika 30.).

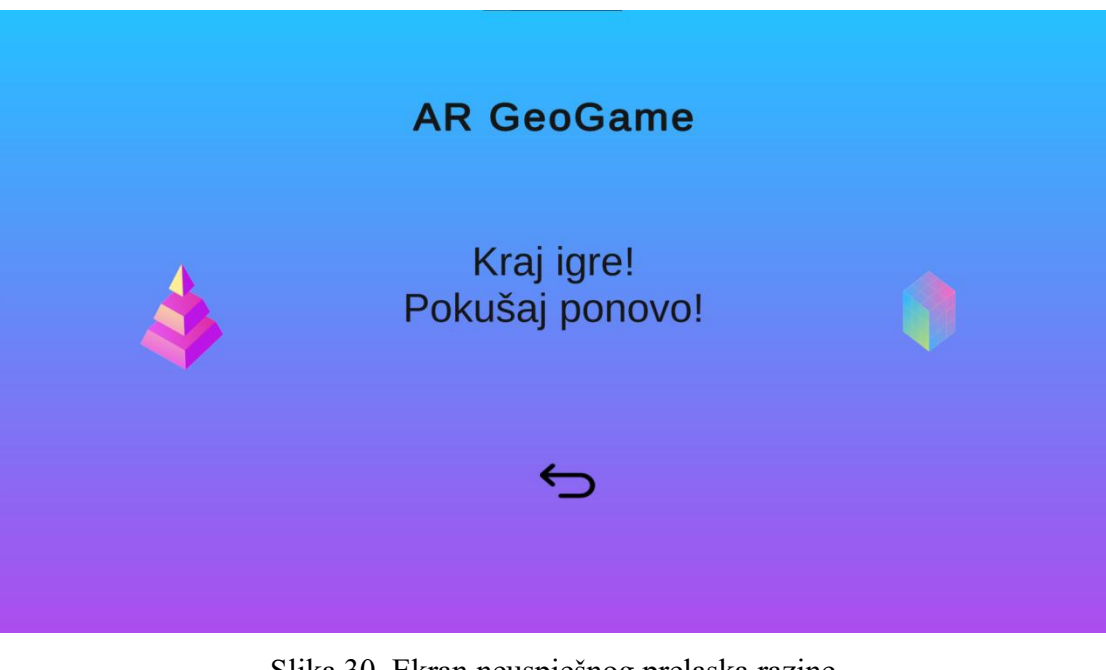

<span id="page-50-2"></span>Slika 30. Ekran neuspješnog prelaska razine (Izvor: vlastita preslika zaslona)

#### <span id="page-50-0"></span>**5.4.3 Razina za učenje**

Druga opcija *Učenje* predstavlja razinu za edukaciju djece o geometrijskim tijelima. Klikom na izbor te opcije pojavljuje se sljedeća scena (Slika 31.):

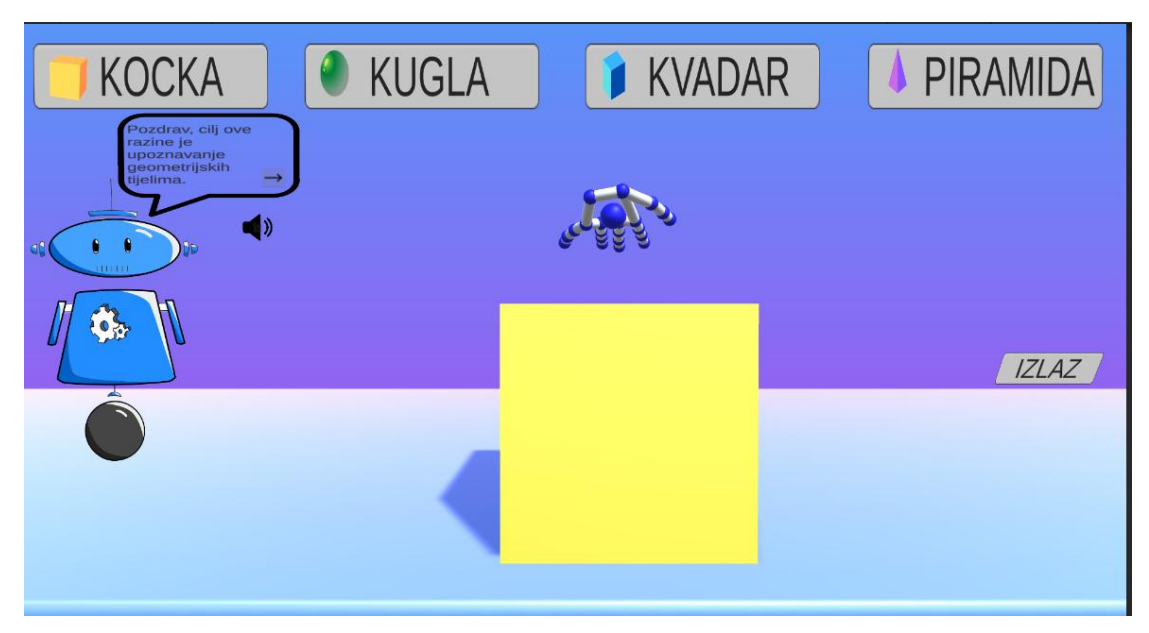

<span id="page-51-0"></span>Slika 31. Razina za učenje (Izvor: vlastita preslika zaslona)

Ova scena se sastoji od četiri gumba. Svaki gumb predstavlja neko geometrijsko tijelo, a zadano geometrijsko tijelo prilikom početka ove scene je kocka. Klikom na bilo koji gumb se pojavljuje drugo tijelo na ekranu. Na primjer klikom na gumb Kugla pojavljuje se umjesto kocke kugla na ekranu i tako za sva ostala tijela (Slika 32.).

<span id="page-51-1"></span>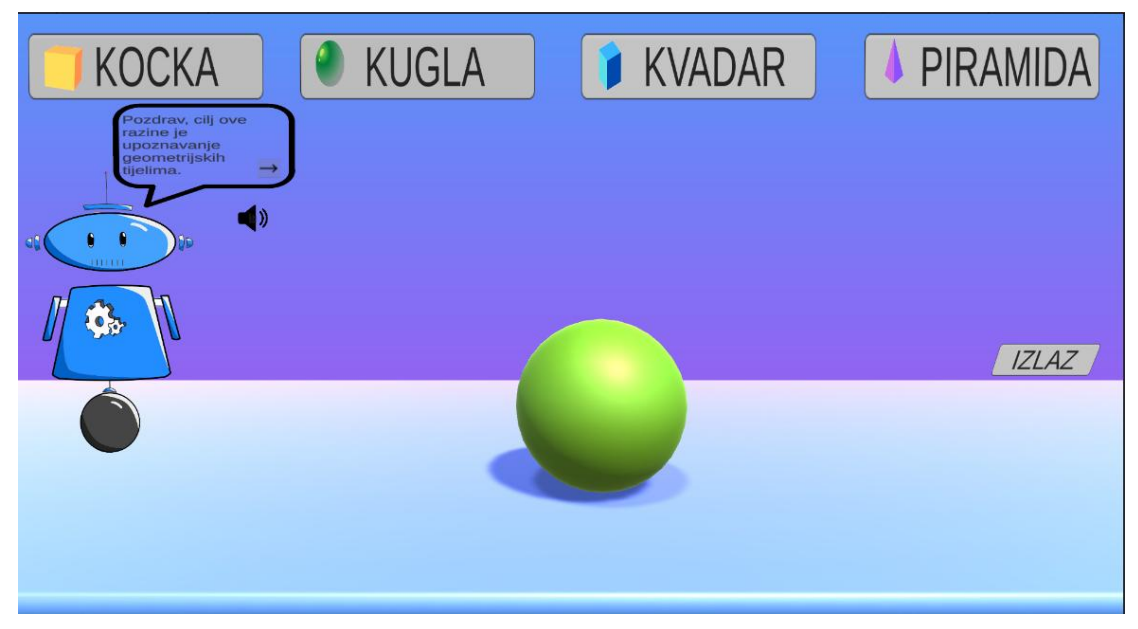

Slika 32. Razina za učenje (Izvor: vlastita preslika zaslona)

Gumbi su također zvučni. Osim što se s njima prebacuje na novo geometrijsko tijelo oni također služe za prenošenje informacija o tom tijelu. Naime prilikom pritiska na gumb Kugla, pokreće se snimka koja sadrži osnovne informacije o kugli: što jeto kugla, koje su njene zanimljivosti i sl.

#### <span id="page-52-0"></span>**5.4.4 Razina za vježbu**

Namjena razine za vježbu je da se korisnici, u ovom slučaju predškolska djeca upoznaju s prirodom interakcijom s Leap Motion uređajem i da se priviknu na korištenje svoje ruke kod interakcije s 3D objektima, a ne koristeći se posrednim uređajem kao npr. miš kako je do tada bio slučaj. Slika 33. prikazuje kako izgled sučelja kada se model desne ruke koristi za podizanja geometrijskog tijela, u ovom slučaju kugle s platforme.

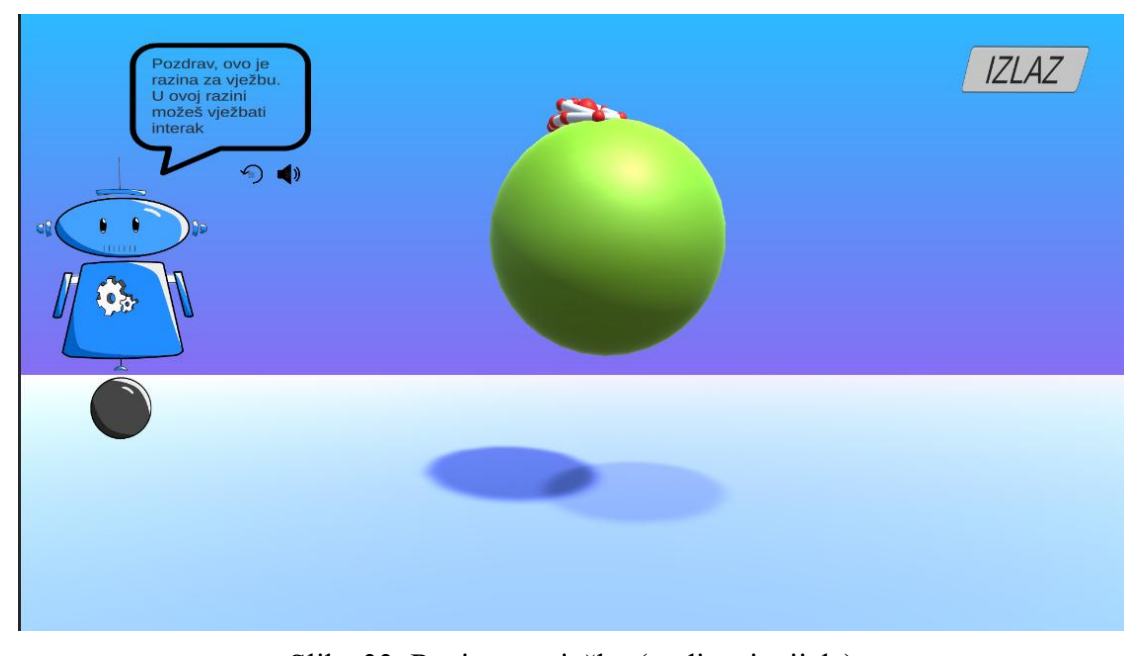

<span id="page-52-1"></span>Slika 33. Razina za vježbu (podizanje tijela) (Izvor: vlastita preslika zaslona)

Slika 34. prikazuje smanjivanje kugle pomoću modela desne ruke. U ovom slučaju koristi se pokret "štipanja" (spajanja palca i kažiprsta i otpuštanje) i pomicanje ruke desno ili lijevo. Kombinacija "štipanja" i pomicanja ruke lijevo rezultira smanjivanjem veličine tijela, a kombinacija "štipanja" i pomicanja ruke desno rezultira povećanjem veličine tijela.

<span id="page-53-0"></span>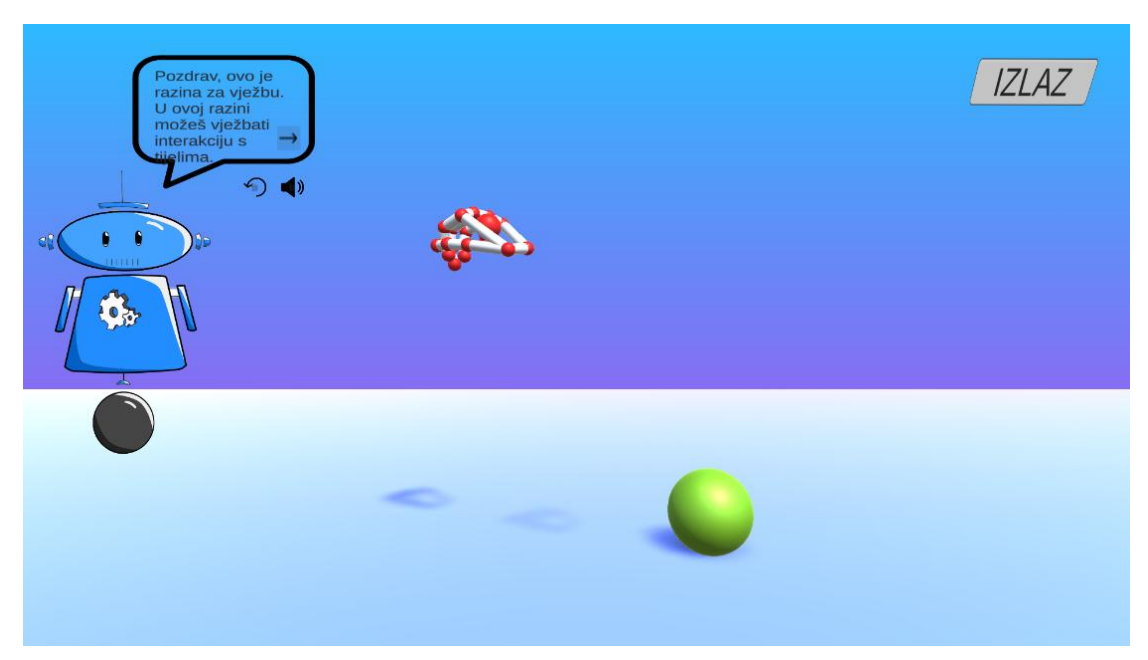

Slika 34. Razina za vježbu (smanjivanje tijela) (Izvor: vlastita preslika zaslona)

## <span id="page-54-0"></span>**6 Zaključak**

Prirodna interakcija je vrsta interakcije koja koristi prirodna urođena ljudska ponašanja: govor, geste i pokrete pri interakciji čovjeka sračunalom.. Prirodna interakcija u kombinaciji s uređajima poput Leap Motion mogla bi postati svakodnevica. Leap Motion možda nije najbolji izbor za uređaj koji će se koristiti u budućnosti za prepoznavanje pokreta, iako je vrlo jednostavan za korištenje. Danas se on već se smatra zastarjelim uređajem jer za njega nedostaje modernijih mobilnih i desktop aplikacija. Leap Motion dohvaća pokrete do samo 80 cm iznad uređaja, a ako se pokreti ruka događaju malo iznad, desno ili lijevo pokret neće biti prepoznat što može ograničiti i sam razvoj aplikacija u smislu da svi igrači objekti moraju biti blizu kamere jer ih inače ruke ne mogu dohvatiti. Nedostatak je također cijena koja je previsoka za uređaj koji nema dovoljno dostupnih aplikacija za rad. No sam uređaj može biti vrlo koristan za razvoj jednostavnijih aplikacija poput AR GeoGame te s tehnologijom Unity funkcionira vrlo dobro za razvoj jednostavnih aplikacija.

Aplikacija nastala kombinacijom Unity platforme i Leap motion uređaja je ujedno i napredak u približavanju prirodne interakcije korisnicima i način da se prikaže da prirodna interakcija ima potencijal za postati dijelom većine sustava.

Opisano u ovom diplomskom radu nije kraj razvoja aplikacije. U planu je daljini razvoj, a prvi sljedeći korak je implementacija scena proširene stvarnosti u kojima će se umjesto pozadinske slike u aplikaciji prikazivati stvarno okruženje korisnika.

## <span id="page-55-0"></span>**7 Literatura**

- [1] J. Zheng, K. Chan and I. Gibson, "Virtual reality", *Ieeexplore.ieee.org*, 2022. [Online]. Available: https://ieeexplore.ieee.org/abstract/document/666641. [Accessed: 21- Jun- 2022].
- [2] B. Poetker, 2022. [Online]. Available: https://www.g2.com/articles/history-of augmented-reality. [Accessed: 28- Jun- 2022].
- [3] "History of Augmented Reality: How AR Became What It Is Today", *Daglar Cizmeci*, 2022. [Online]. Available: https://daglar-cizmeci.com/history-of-ar/. [Accessed: 28- Jun- 2022].
- [4] "History of augmented reality: The timeline", *Verdict*, 2022. [Online]. Available: https://www.verdict.co.uk/augmented-reality-timeline/. [Accessed: 28- Jun- 2022].

[5] S. Radio, "How a glowing hockey puck transformed the way we watchsports", *Southern California Public Radio*, 2022. [Online]. Available: https://archive.kpcc.org/programs/take-two/2014/06/11/37868/how-a-glowing hockey-puck-transformed-the-way-we-w/. [Accessed: 21- Jun- 2022].

- [6] A. Javornik, "The Mainstreaming of Augmented Reality: A Brief History", *Harvard Business Review*, 2022. [Online]. Available: https://hbr.org/2016/10/the-mainstreaming-of-augmented-reality-a-brief-history. [Accessed: 28- Jun- 2022].
- [7] 2022. [Online]. Available: https://www.business2community.com/tech-gadgets/5 reasons-google-glass-miserable-failure-01462398. [Accessed: 28- Jun- 2022].
- [8] M. Loisier, "A brief history of Augmented Reality", *Numerized*, 2022. [Online]. Available: https://numerized.com/augmented-reality/history-augmented-reality/. [Accessed: 21- Jun- 2022].
- [9] B. Poetker, "A Brief History of Augmented Reality (+Future Trends & Impact)", 2022. [Online]. Available: https://www.g2.com/articles/history-of-augmentedreality. [Accessed: 21- Jun- 2022].
- [10] "Distance Perception with a Video See-Through Head-Mounted Display", *Dl.acm.org*, 2022. [Online]. Available: https://dl.acm.org/doi/fullHtml/10.1145/3411764.3445223#:~:text=VST%20HM Ds%20utilize%20forward%2Dfacing,typically%20used%20to%20show%20VEs. [Accessed: 21- Jun- 2022].
- [11] "Fundamentals of display technologies for Augmented and Virtual Reality", *Wevolver*, 2022. [Online]. Available: https://www.wevolver.com/article/fundamentals.of.display.technologies.for.aug mented.and.virtual.reality. [Accessed: 28- Jun- 2022].
- [12] J. Kim, J. Choi, S. Park and W. Kim, "Optical see-through head-mounted display including transmittance-variable display for high visibility", *Taylor & Francis*, 2022. [Online]. Available: https://www.tandfonline.com/doi/full/10.1080/15980316.2021.2018058. [Accessed: 21- Jun- 2022].
- [13] *Gsma.com*, 2022. [Online]. Available: https://www.gsma.com/mobileeconomy/wp-content/uploads/2022/02/280222- The-Mobile-Economy-2022.pdf. [Accessed: 28- Jun- 2022].
- [14] N. Breslauer, I. Galić, M. Kukec and I. Samardžić, "Leap Motion Sensor for Natural User Interface", *hrčak*, 2022. [Online]. Available: https://hrcak.srce.hr/219551?fbclid=IwAR08R-6wfIdiqDl8S86wpR2\_2K hlCQ5oaBQrNrhl1-JFluruMXIrfYYvKg%20rad. [Accessed: 21- Jun- 2022].
- [15] D. Bachmann, F. Weichert and G. Rinkenauer, "Review of Three-Dimensional Human-Computer Interaction with Focus on the Leap Motion Controller", 2022.
- [16] K. Klanjčić, "Asistivna tehnologija: Uređaj Tobii trebale bi imati sve osobe s najtežim oblicima invaliditeta", *in-portal.hr, središnji medij za informiranje osoba s invaliditetom*, 2022. [Online]. Available: https://www.in-portal.hr/in-

portal-news/vijesti/11336/asistivna-tehnologija-uredjaj-tobii-trebale-bi-imati-sve osobe-s-najtezim-oblicima-invaliditeta. [Accessed: 28- Jun- 2022].

[17] "NUI (1) What is Natural User Interface (NUI)?", *Linkedin.com*, 2022. [Online]. Available: https://www.linkedin.com/pulse/nui-1-what-natural-user-interface dominique-wu. [Accessed: 22- Jun- 2022].

[18] K. Mouna and A. Mohamed, "3D Natural Interaction for an Augmented Reality System", *Ieeexplore.ieee.org*, 2022. [Online]. Available: https://ieeexplore.ieee.org/document/9015075. [Accessed: 21- Jun- 2022].

- [19] K.Fernandes, E. Henrique da Silva Aranha, M. Nunes R. Lucena and G. Lima de Souza Fernandes, "Developing Computational Thinking and Reading and Writing Skills through an Approach for Creating Games", *Ieeexplore.ieee.org*, 2022. [Online]. Available: https://ieeexplore.ieee.org/document/9274065. [Accessed: 28- Jun- 2022].
- [20] D. Rodrígez-Andrés, M. -Carmen Juan, R. Mollá and M. Méndez-López, "A 3D Serious Game for Dental Learning in Higher Education", *Ieeexplore.ieee.org*, 2022. [Online]. Available: https://ieeexplore.ieee.org/document/8001734. [Accessed: 21- Jun- 2022].
- [21] H. Paiva Pontes, P. Rogério Pinheiro and J. Batista Furlan Duarte, "A software library for sign recognition through natural interface devices", *Ieeexplore.ieee.org*, 2022. [Online]. Available: https://ieeexplore.ieee.org/document/8399280. [Accessed: 21- Jun- 2022].
- [22] *Gvsu.edu*, 2022. [Online]. Available: https://www.gvsu.edu/cms4/asset/7E70FBB5-0BBC-EF4C- A56CBB9121AECA7F/7\_things\_leap\_motion.pdf. [Accessed: 21- Jun- 2022].
- [23] A. Vysocky, S. Grushko, P. Oščádal and T. Kot, 2022. [Online]. Available: https://www.researchgate.net/publication/343172755 Analysis of Precision and Stability of Hand Tracking with Leap Motion Sensor. [Accessed: 21- Jun-2022].
- [24] R. Rahman Hariadi and I. Kuswardayan, "Design and implementation of Virtual Indonesian Musical Instrument (VIMi) application using Leap Motion

Controller", *Ieeexplore.ieee.org*, 2022. [Online]. Available: https://ieeexplore.ieee.org/document/7910270?fbclid=IwAR1msoJbiSe2klsFBHb RJ8NtjI9tN7s2Q4T-hTIqmYYDMXhdKukJ5U7FB0. [Accessed: 21- Jun-2022].

- [25] F. Nainggolan, B. Siregar and F. Fahmi, "Anatomy learning system on human skeleton using Leap Motion Controller", *Ieeexplore.ieee.org*, 2022. [Online]. Available: https://ieeexplore.ieee.org/document/7783260. [Accessed: 21- Jun- 2022].
- [26] J. Fonteles, "Gesture-controlled interactive musical game to practice hand therapy exercises and learn rhythm and melodic structures", *Ieeexplore.ieee.org*, 2022. [Online]. Available: https://ieeexplore.ieee.org/document/8401367. [Accessed: 22- Jun- 2022].
- [27] "Color Psychology: How to Use Color in Learning #colorize", *Imagination Soup*, 2022. [Online]. Available: [https://imaginationsoup.net/color-psychology-how-to](https://imaginationsoup.net/color-psychology-how-to-use-color-in-learning-colorize/) use-color-in-learning-colorize/. [Accessed: 23- Jun- 2022].

# <span id="page-59-0"></span>**8 Prilozi**

# <span id="page-59-1"></span>**8.1 Popis slika**

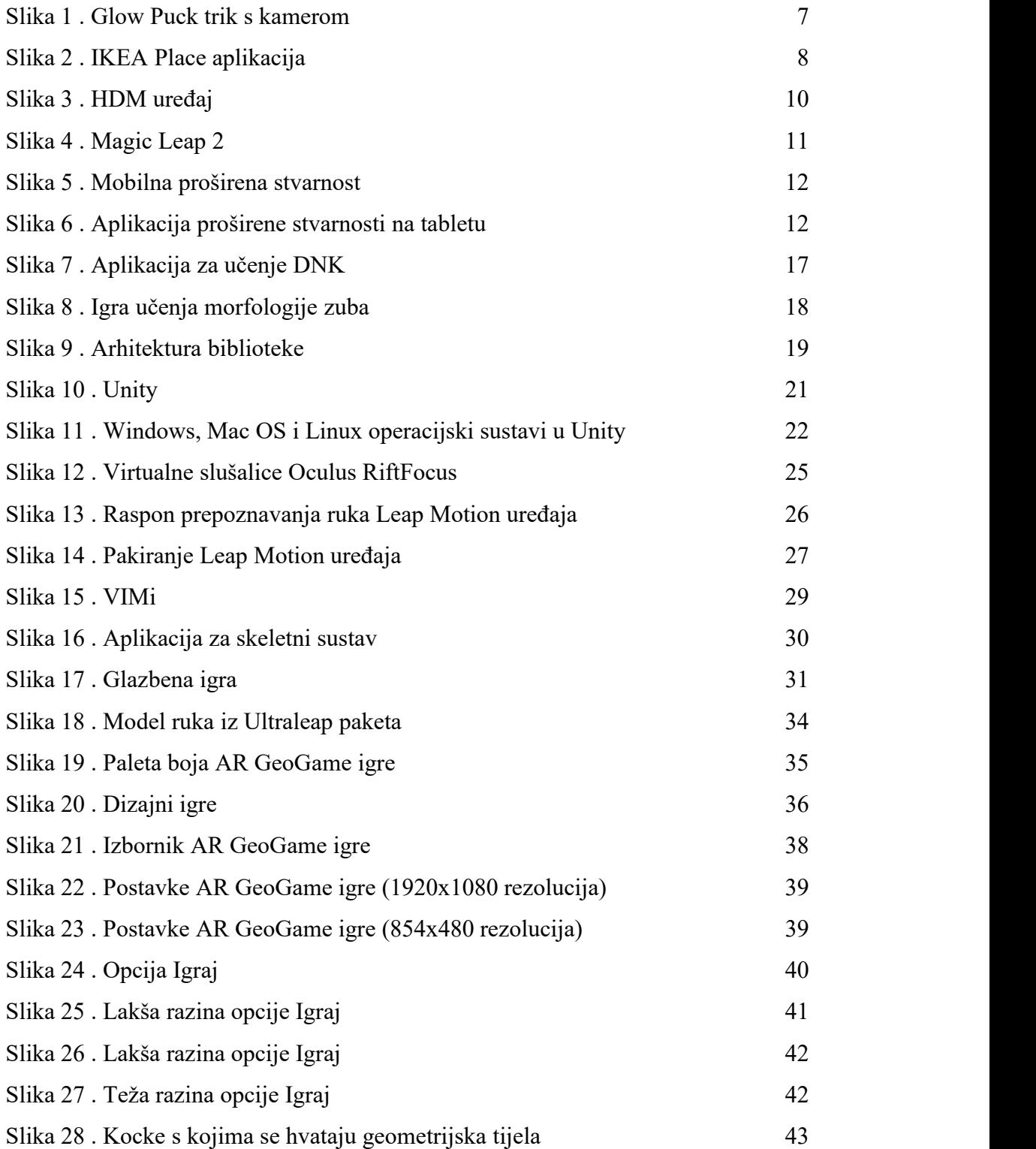

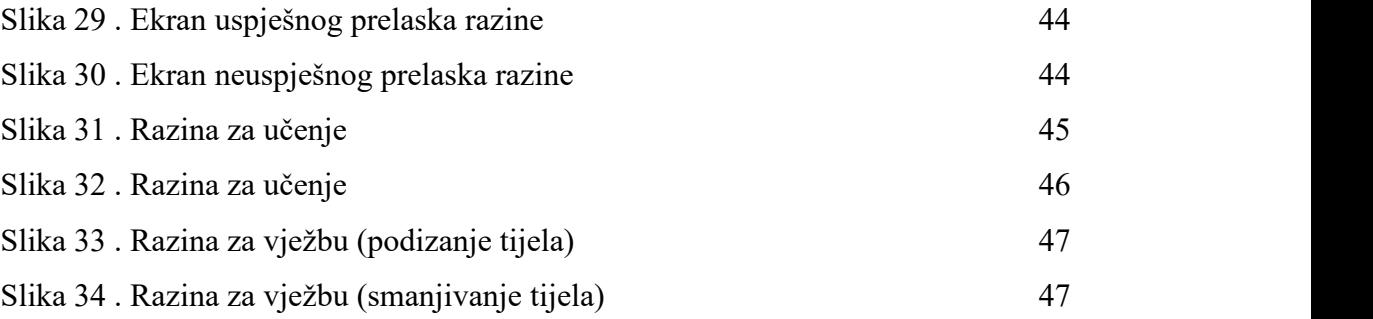

#### IZJAVA

Izjavljujem pod punom moralnom odgovornošću da sam diplomski rad izradila samostalno, znanjem stečenim na studijima Sveučilišta u Dubrovniku, služeći se navedenim izvorima podataka i uz stručno vodstvo mentora izv. prof. dr. sc. Krunoslav Žubrinića i komentorice Ane Kešelj mag. ing. comp. kojima se još jednom srdačno zahvaljujem.

Sandra Komaić